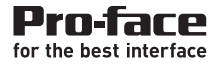

#### GP2000 シリーズ VMユニット ユーザーズマニュアル GP2000 Series **VM Unit User Manual**

<span id="page-1-0"></span>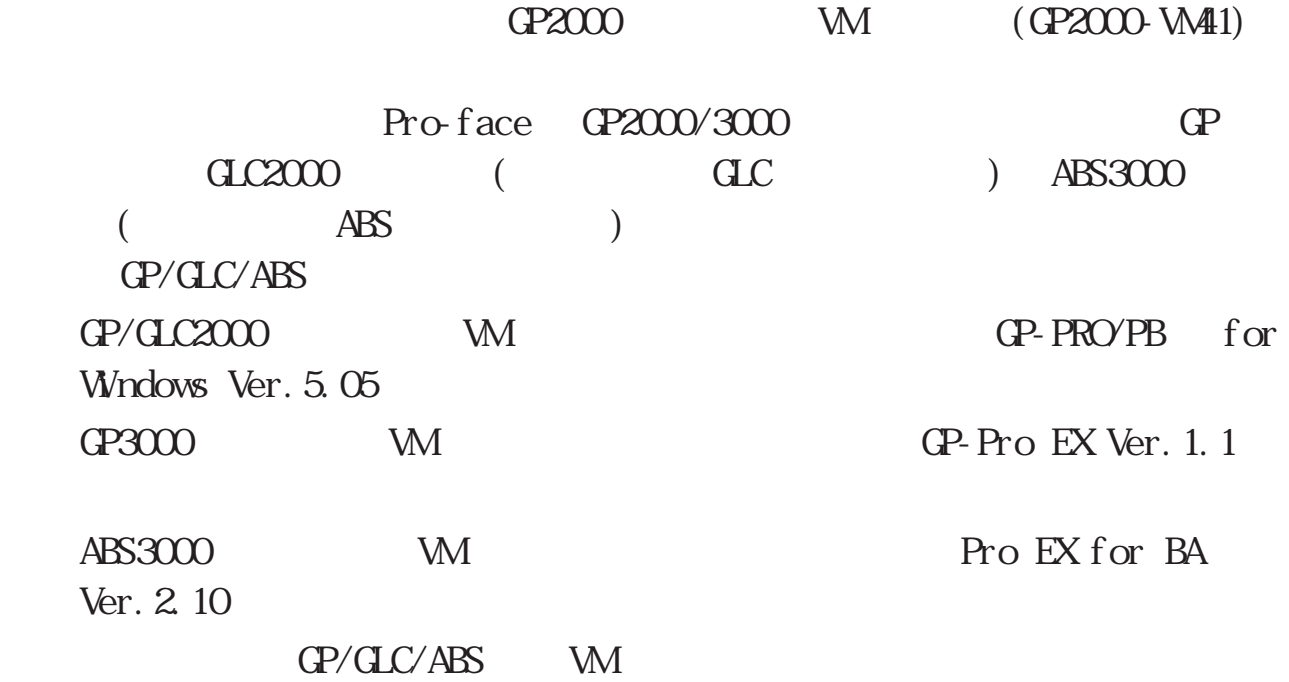

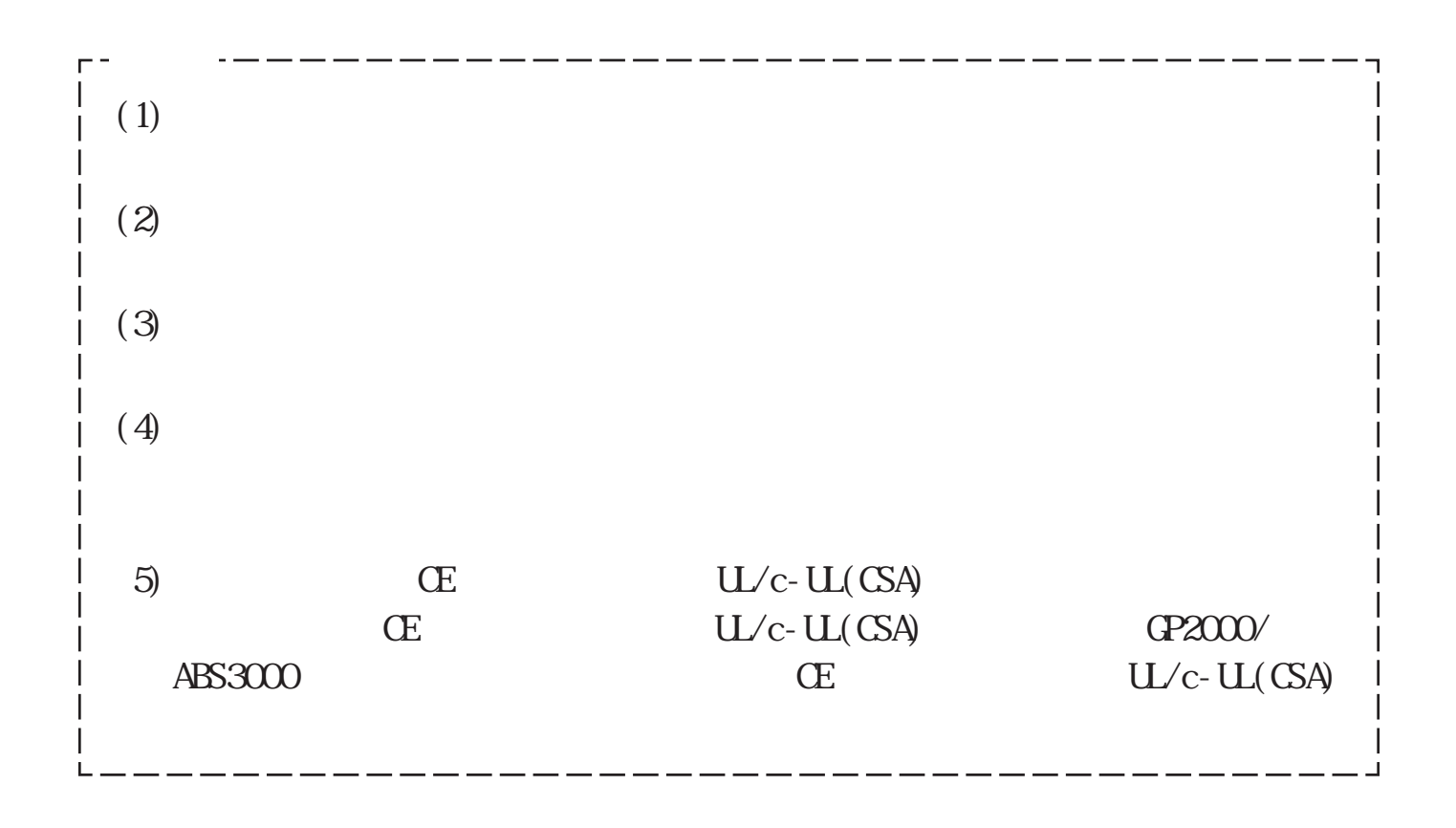

#### © 2001,2006,2007 Digital Electronics Corporation.

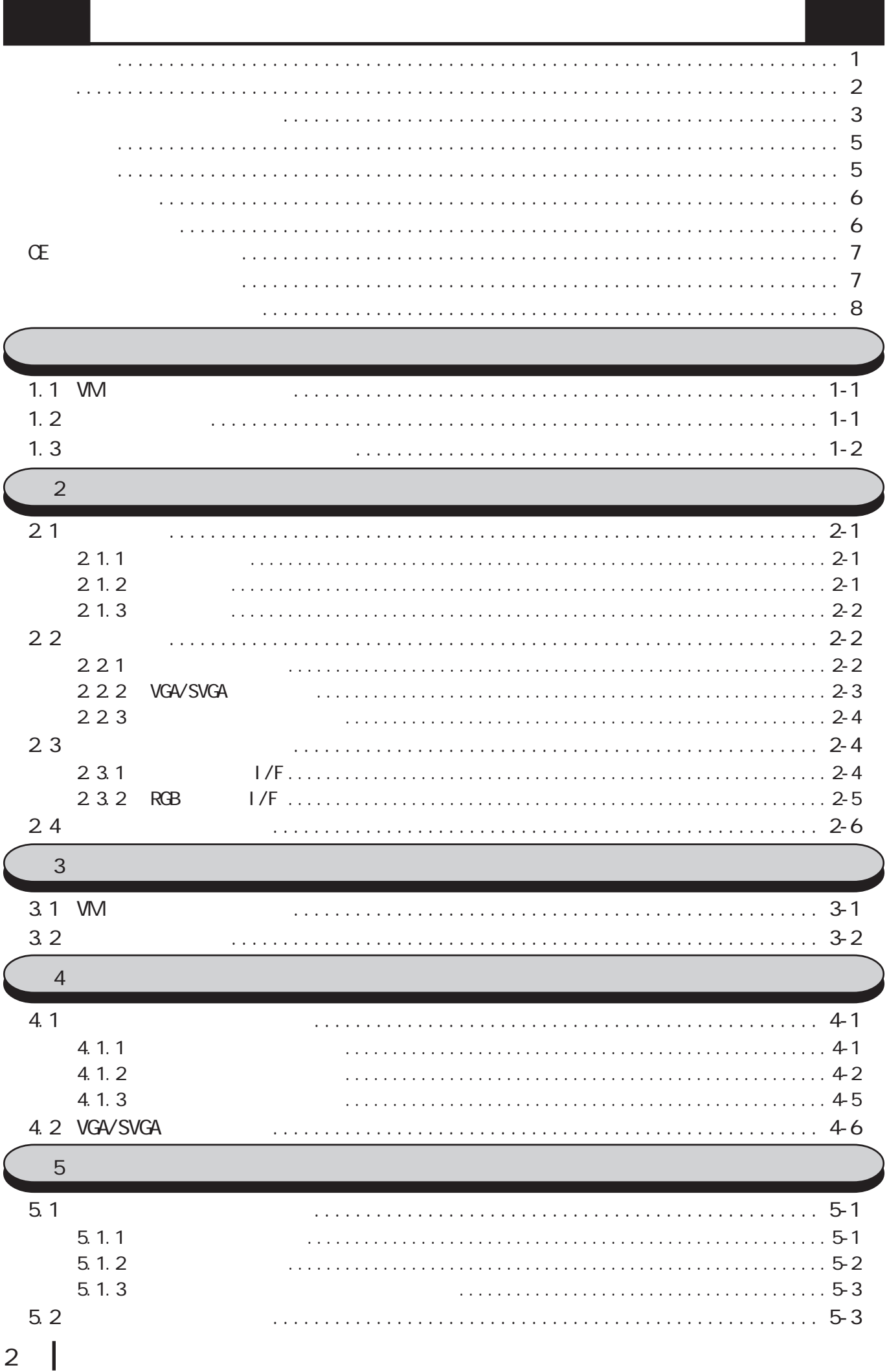

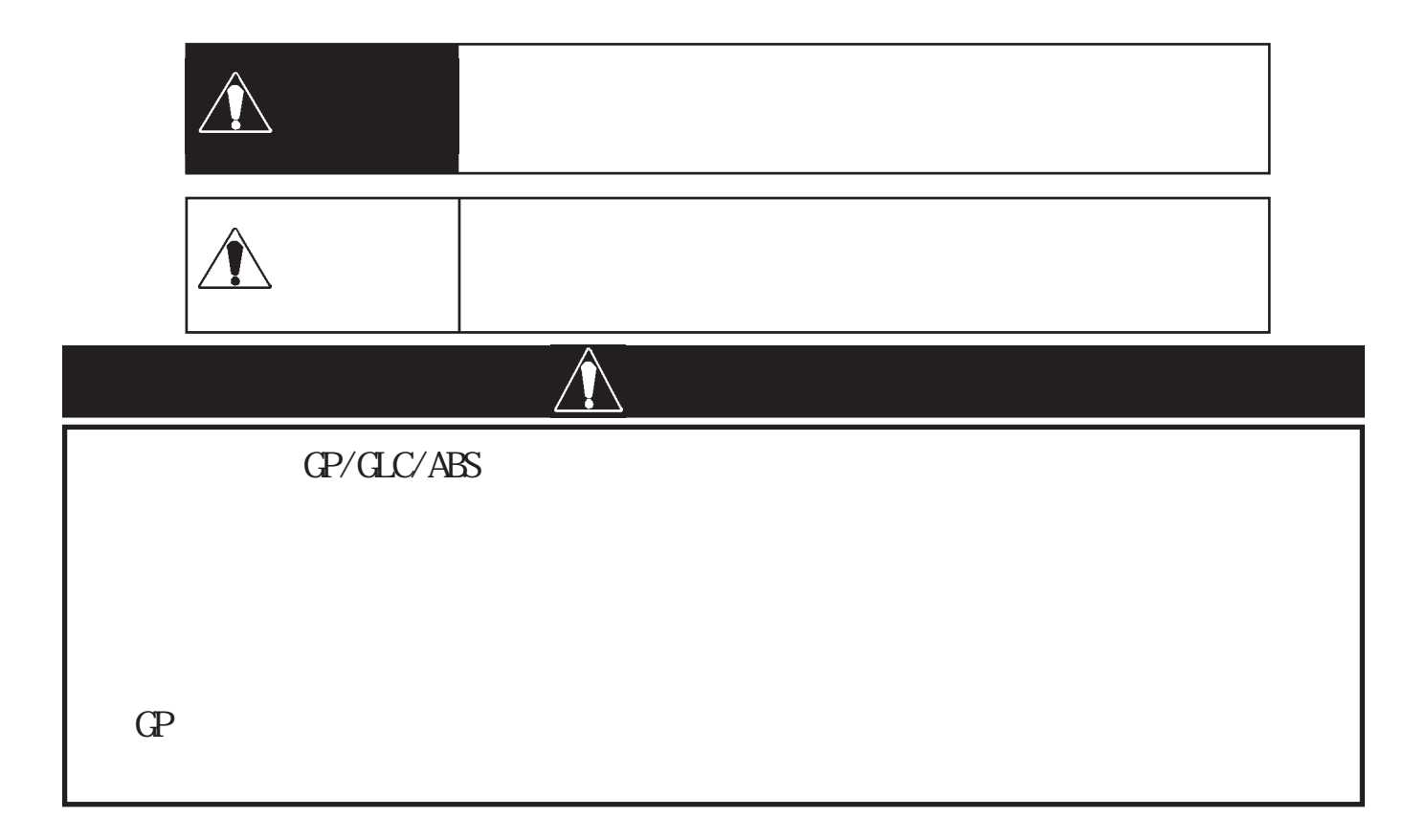

<span id="page-3-0"></span>安全に関する使用上の注意

I

 $(1$ TU-R BT.624  $)$ 

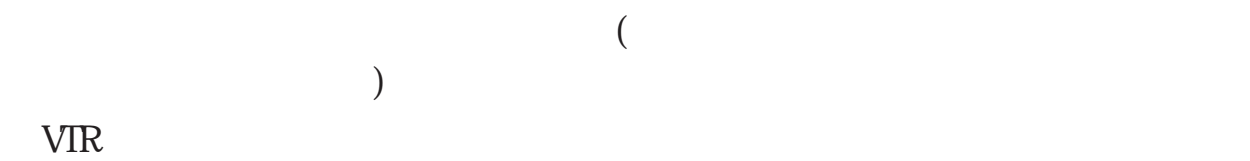

#### GP-2500/GLC2500T/AGP-3500T/AGP-3550T(640× 480 ) PAL  $(768 \times 576)$

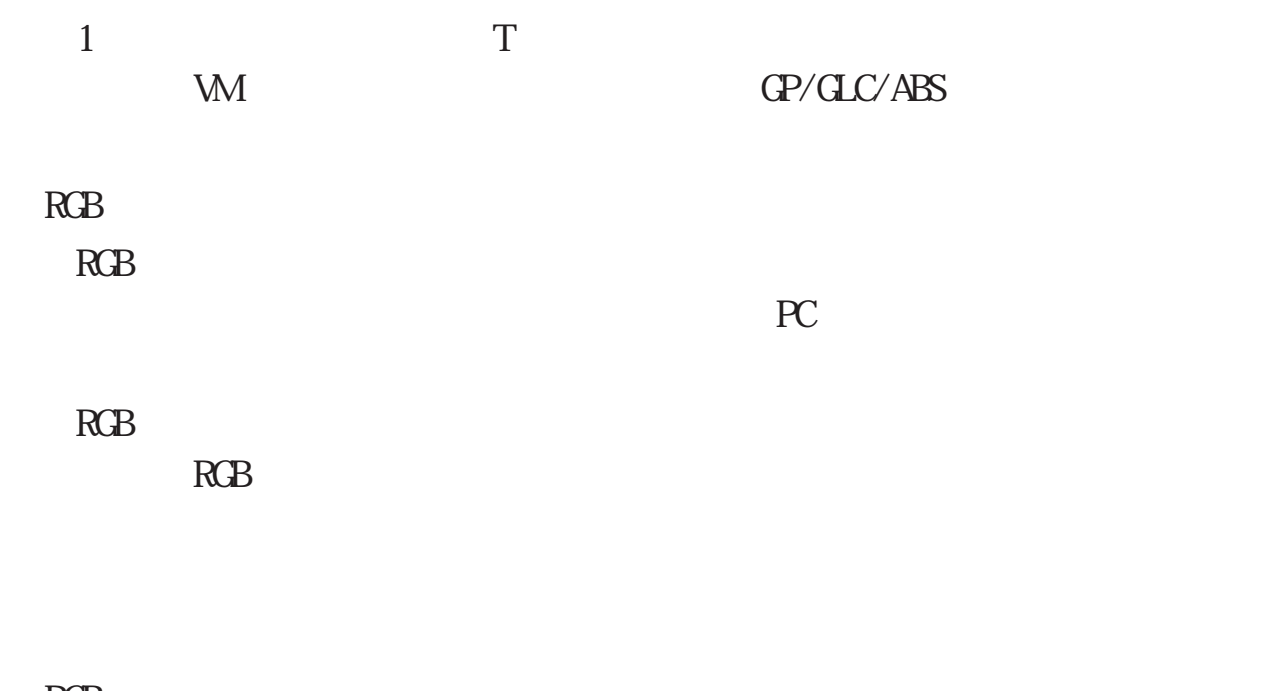

#### $RGB$  $(P \cup \text{CAVALS})$

 $\overline{\text{IFT}}$ 

<span id="page-5-0"></span>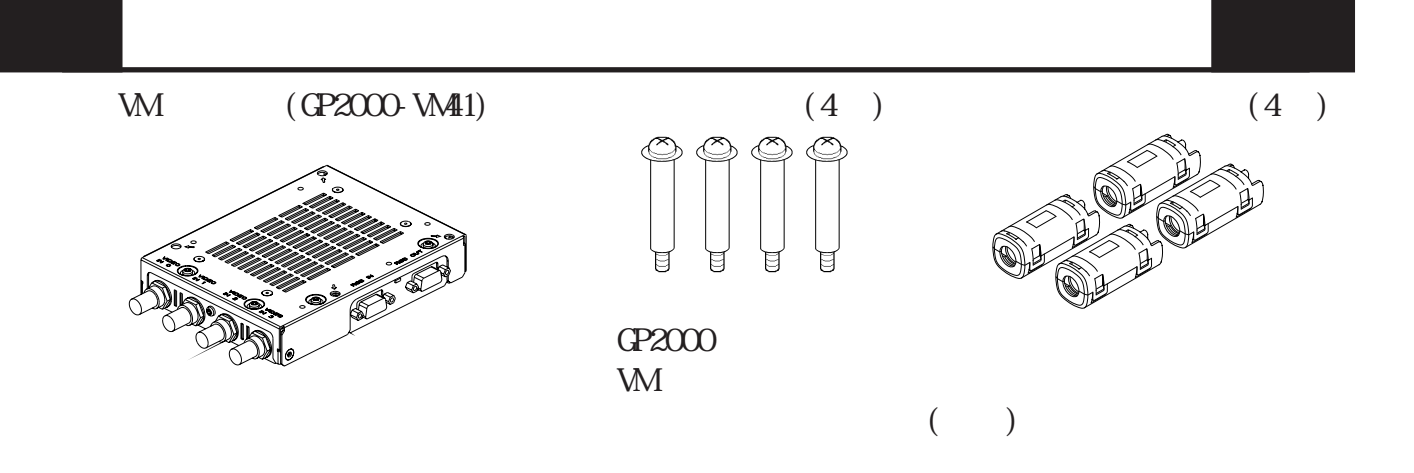

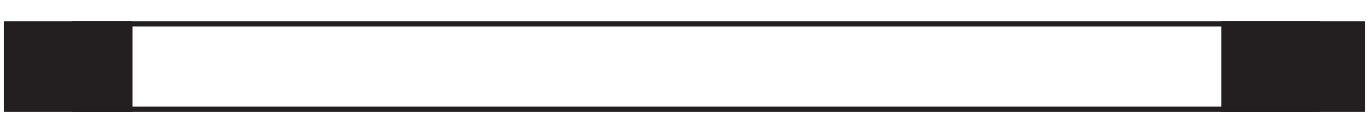

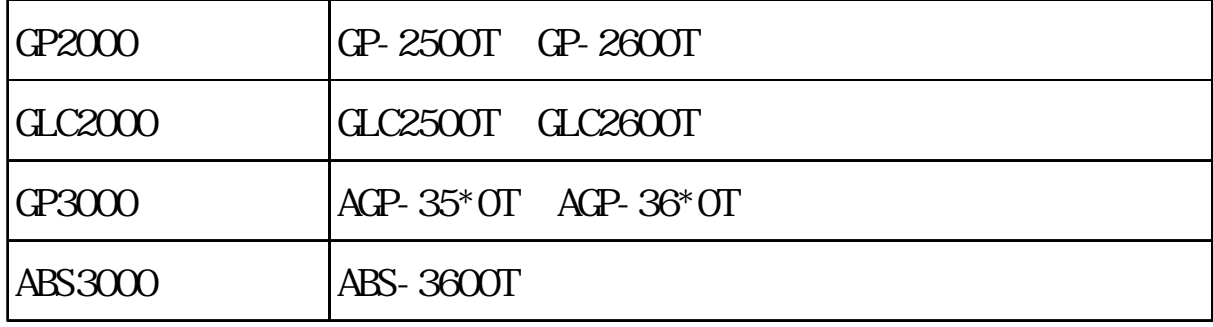

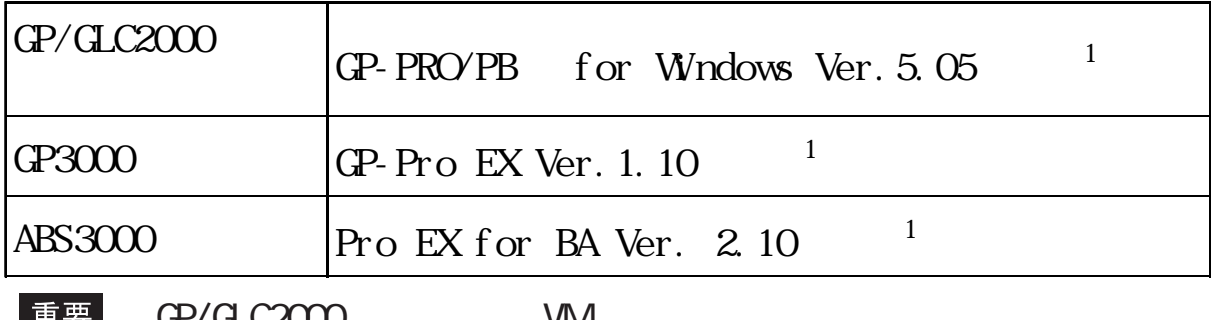

GP/GLC2000 VIVI  $CP-PROVPB$  for Windows Ver. 5.05  $<sup>1</sup>$ </sup> GP3000 VM GP-Pro EX Ver. 1.10  $<sup>1</sup>$ </sup> ABS3000 VM Pro EX for BA Ver. 2.10  $<sup>1</sup>$ </sup>

#### <span id="page-6-0"></span>RGB FP-CV00(2.5m) FP-CV01(5.0m)

#### GP/GLC/ABS MM  $\mathbf{W}$

#### GP/GLC/ABS MM

関連マニュアル

オプション品

#### $GP/CLC2000$

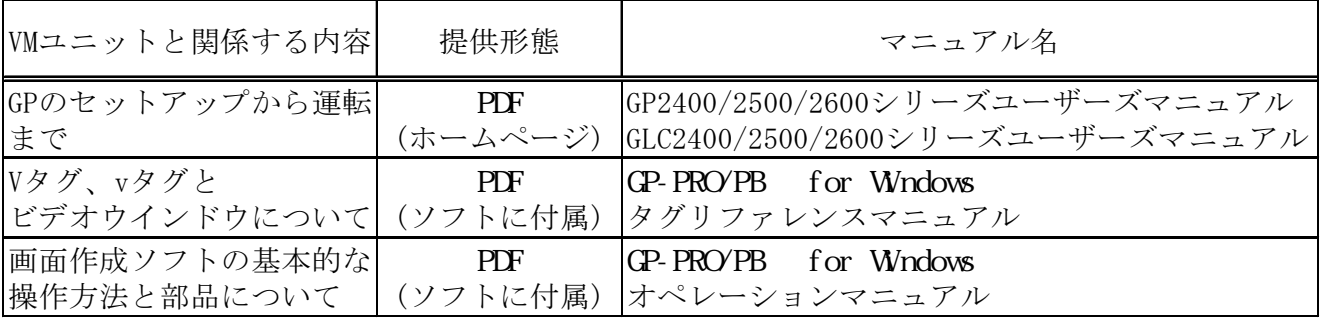

#### GP3000

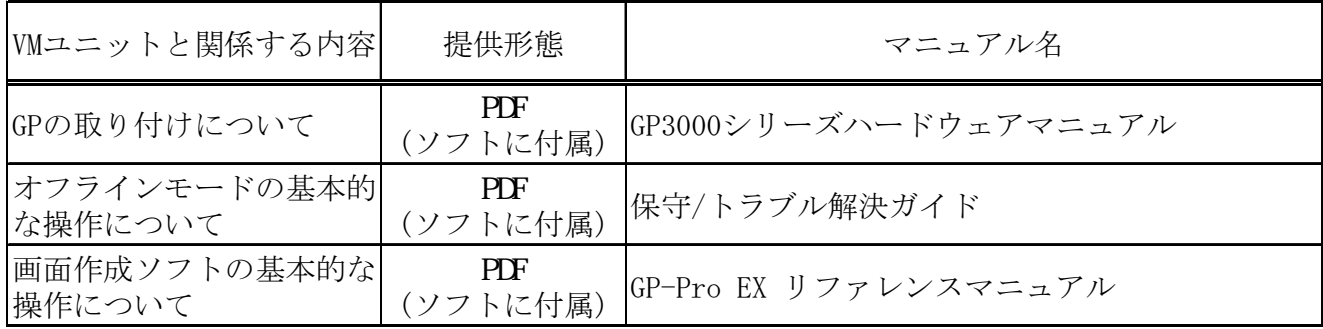

#### ABS3000

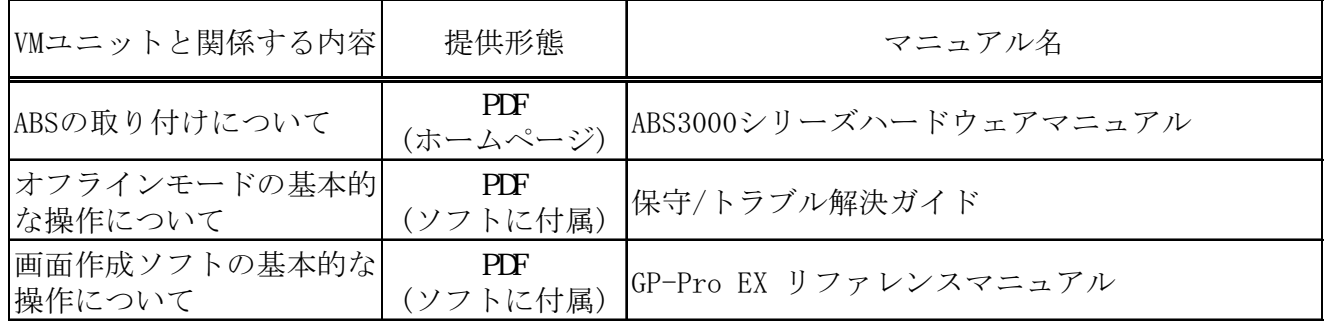

#### GP/GLC/ABS [ ]

#### http://www.proface.co.jp/otasuke/

I

## CE マーキングについて

<span id="page-7-0"></span>GP2000-VM41 EMC CE EN55011  $\text{C}$  ass A EN61000-6-2

CE<sub>T</sub>

安全規格認定について

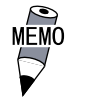

 $(4)$ 

GP2000-VM41  $U/c$ -UL $(UL \text{File N. E182139})$ 

UL508

ANSI/ISA12.12.01  $\overline{c}$ CAN/CSA-C22.2 No.142

CAN/CSA-C22.2 No 213  $\begin{array}{ccc} \n 1 & 2 \n \end{array}$ 

GP2000-VM41 UL: 2980020-01)

M GP/GLC

where  $GP/dC$ 

 $100$ mm  $M$  GP/GLC

#### $\mathbf u$

1. I/O I/O National Electrical Code, NFPA 70 Article 501.10 $(B)$  Class I Division 2  $\alpha$ anadian $\alpha$ Electrical Code Section 18-152 2. Class I Division 2 Groups A B C D Hazardous Locations  $3 \t\t\t Q$  ass I Division 2

 $4.$ 

 $5.$ 

<span id="page-8-0"></span>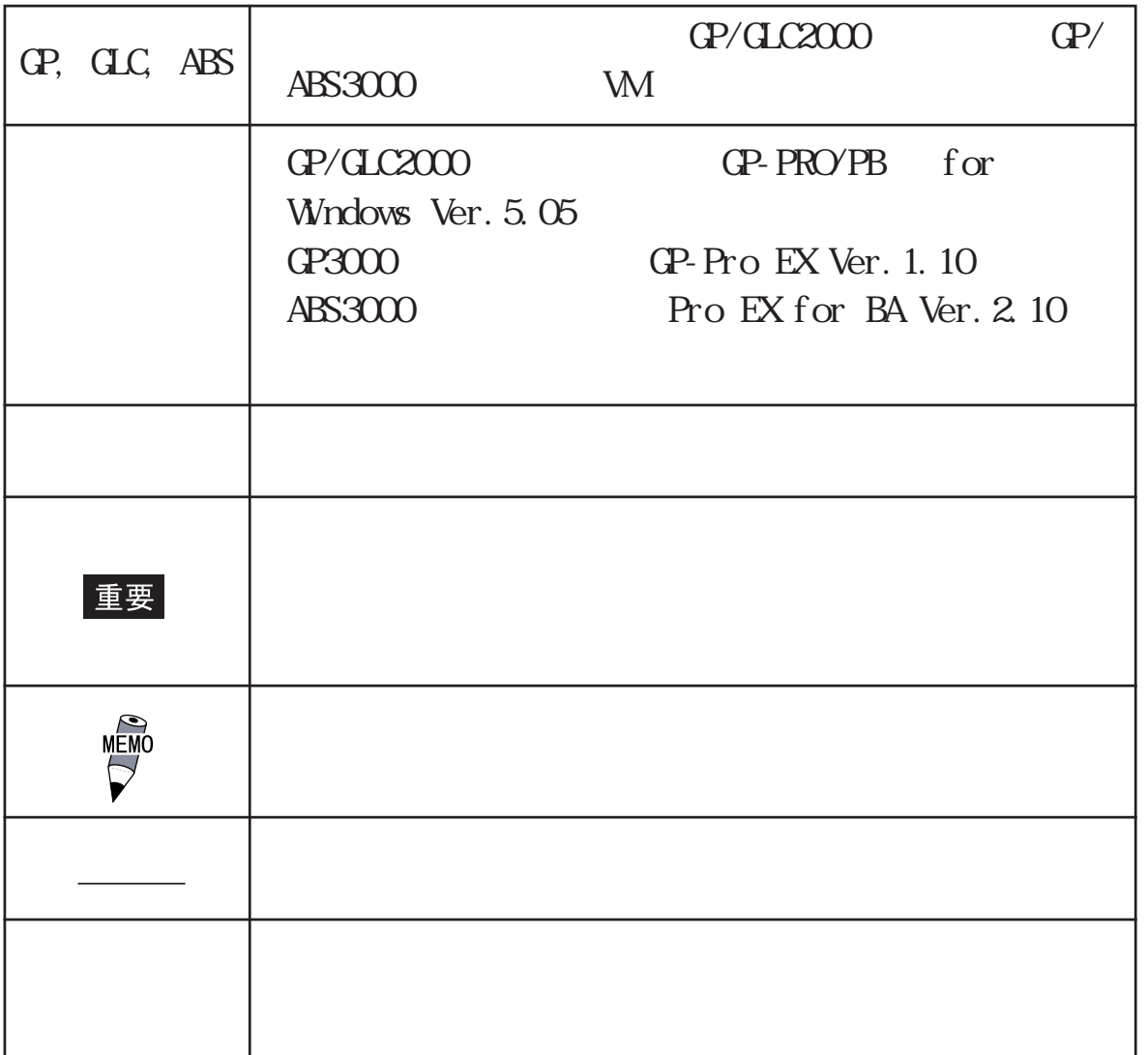

マニュアル表記上の注意

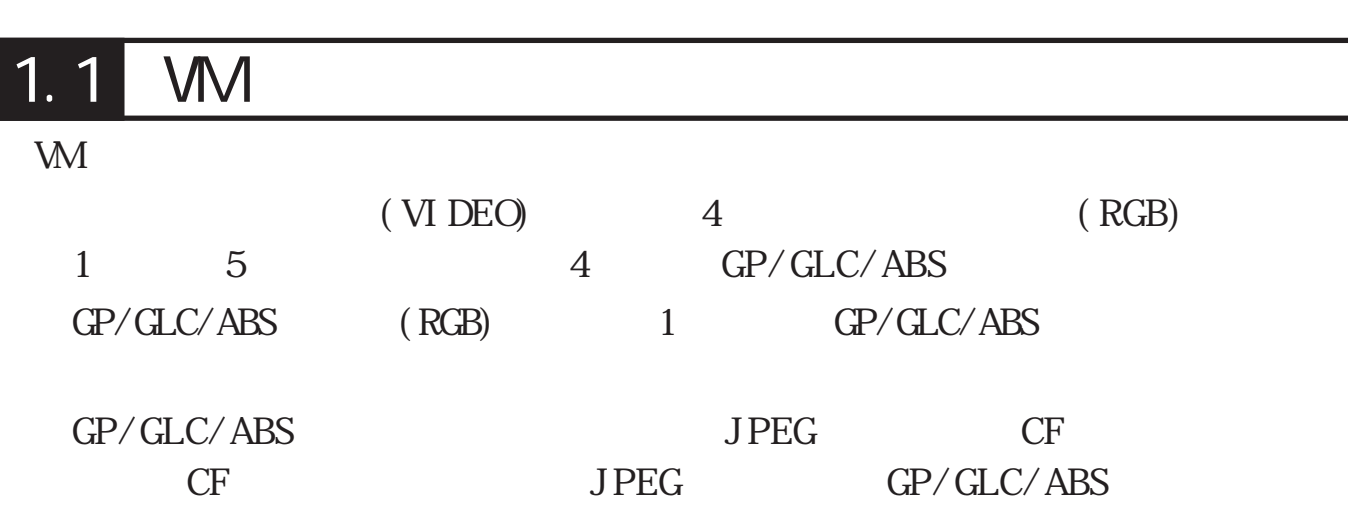

 $\overline{1.2}$ 

<span id="page-9-0"></span>第1章 概要

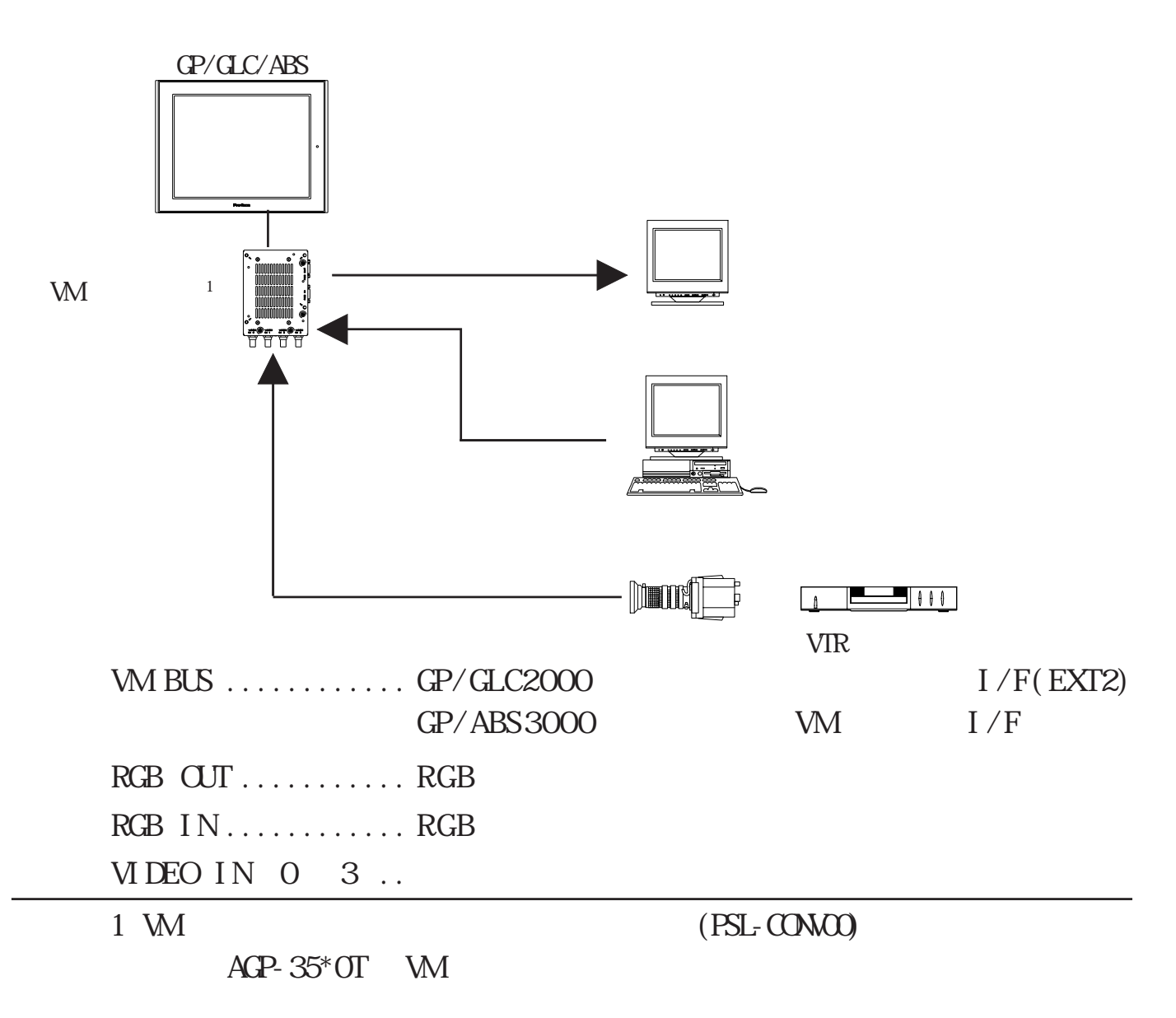

## <span id="page-10-0"></span>1. 3  $\blacksquare$ GP/GLC2000  $GP$  G P / G L C c  $(C - CP - 2500)$ GP-PRO/PB for Windows

重要 VM GP-PRO/PB for Windows Ver.  $5.05<sup>-1</sup>$ 

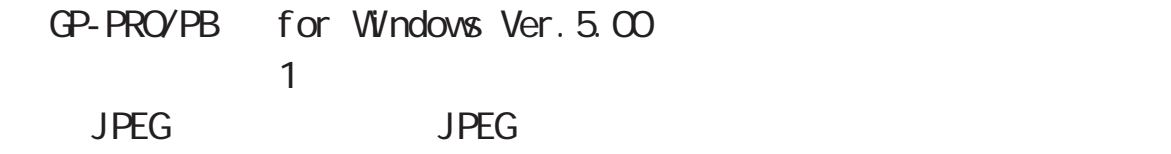

#### GP3000

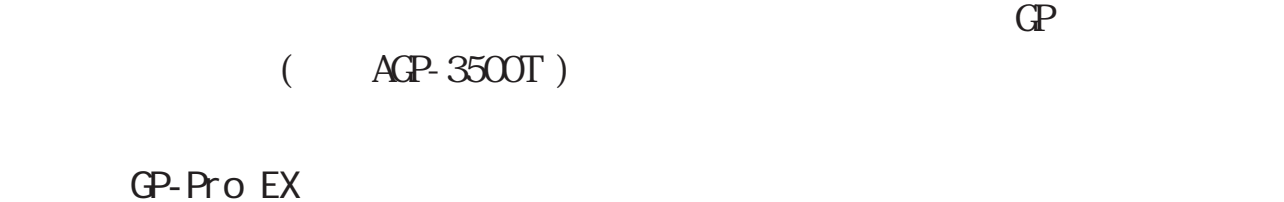

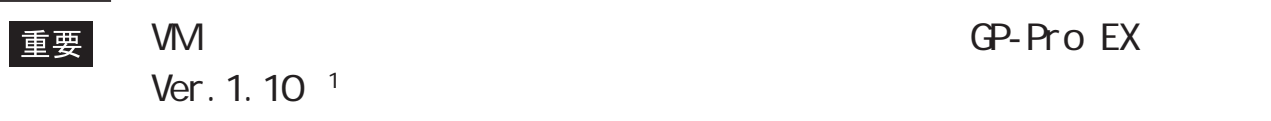

#### ABS3000

 $\mathbb{A} \mathbb{B}$  S  $($  ABS-3600T $)$ 

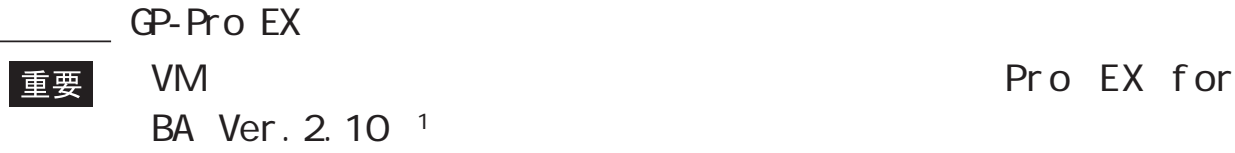

<span id="page-11-0"></span>2 1

## $21.1$

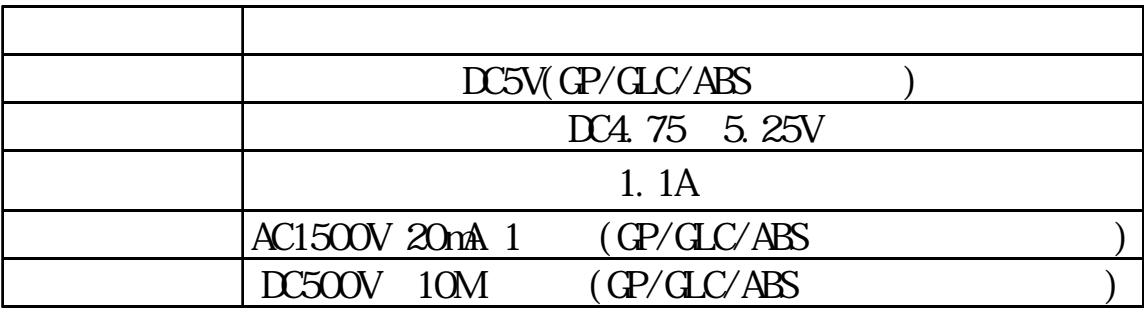

 $21.2$ 

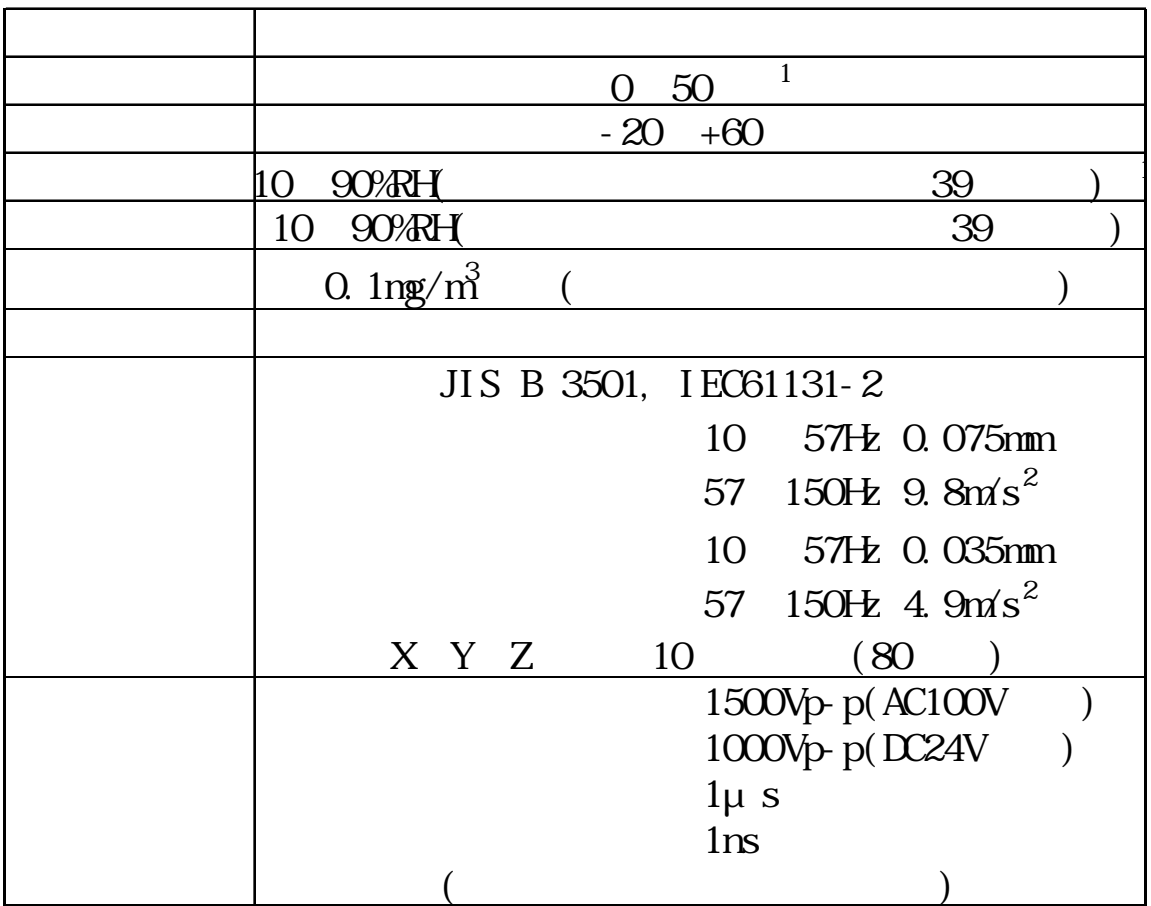

 $|2-1|$ 

<span id="page-12-0"></span>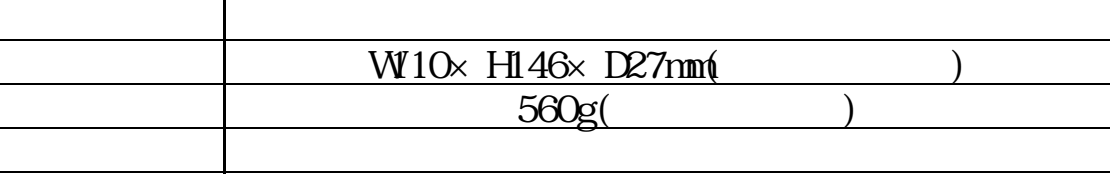

22 221

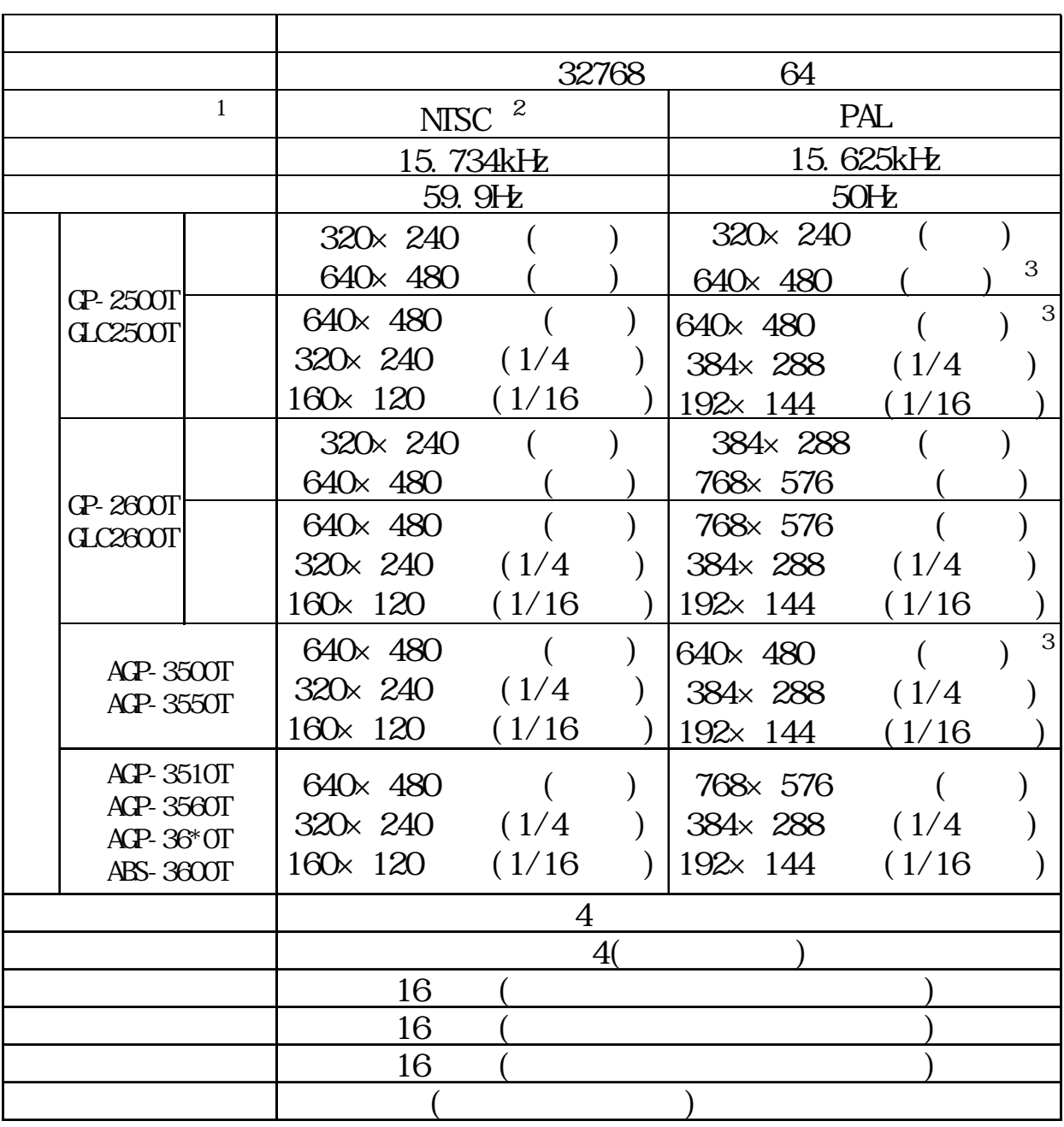

2-2

<span id="page-13-0"></span>RGB

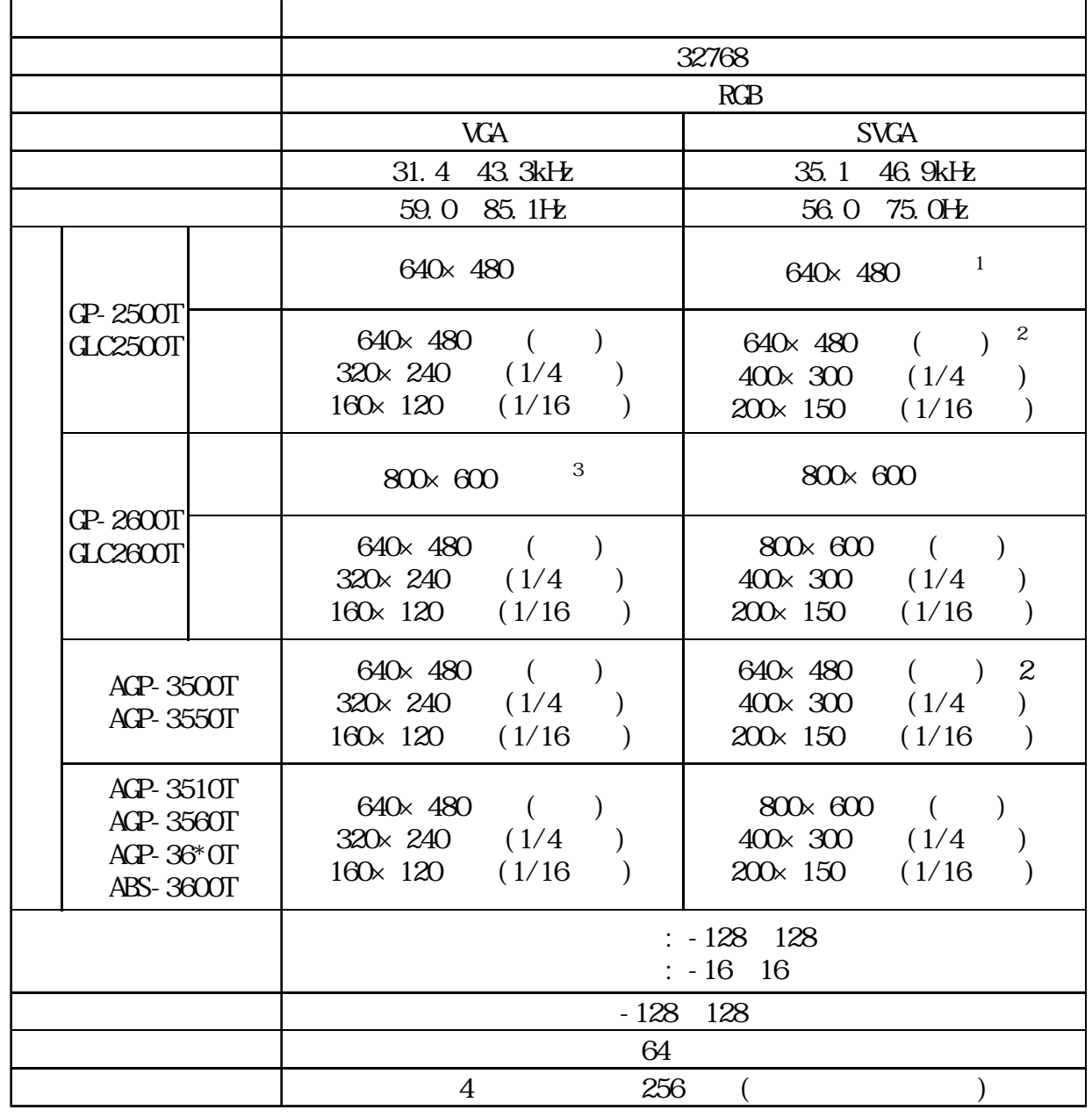

RGB

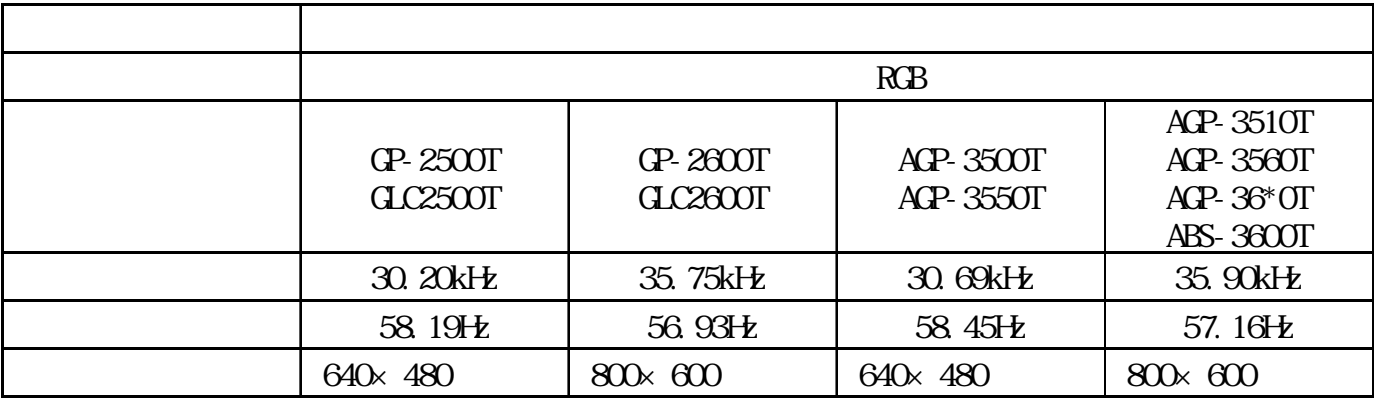

 $30 \times 60$  640 × 480

<span id="page-14-0"></span>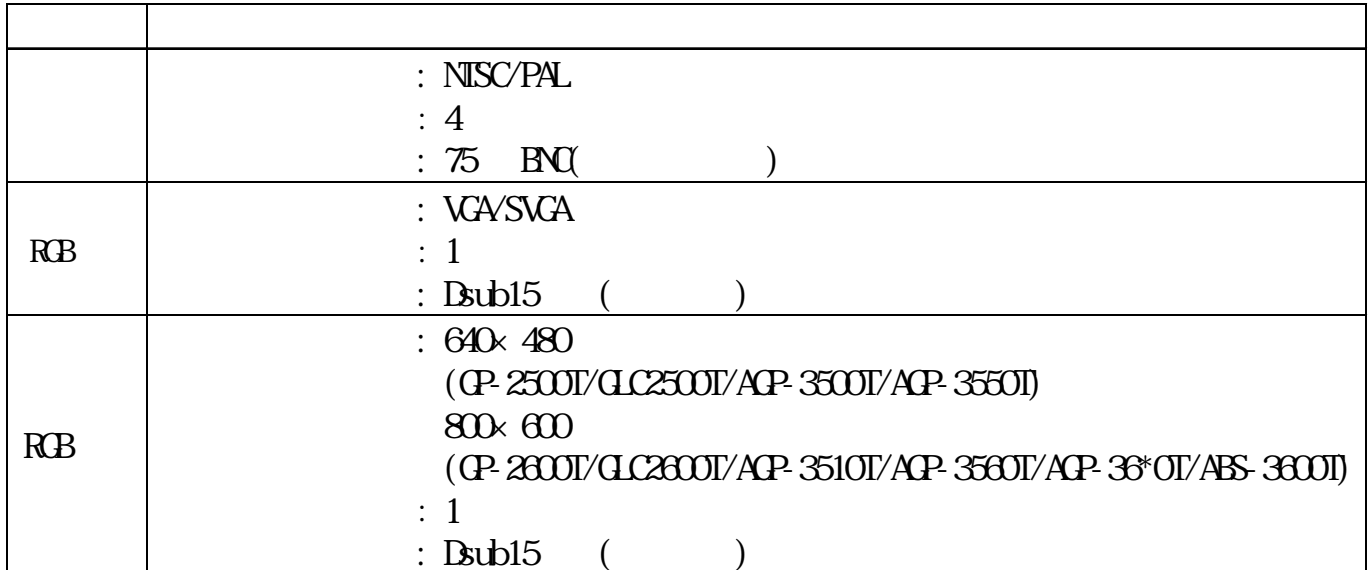

# $2.3$

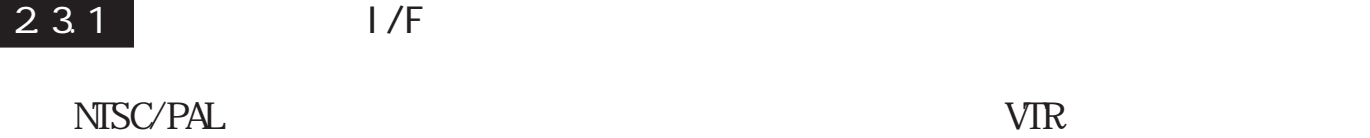

**:** 1Vp-p 75 (⊃  $BNC-P-3DV-SA <$  ( ) >  $3C-2V$ 

**重要 NTSC PAL** 

NTSC 4.43

<span id="page-15-0"></span>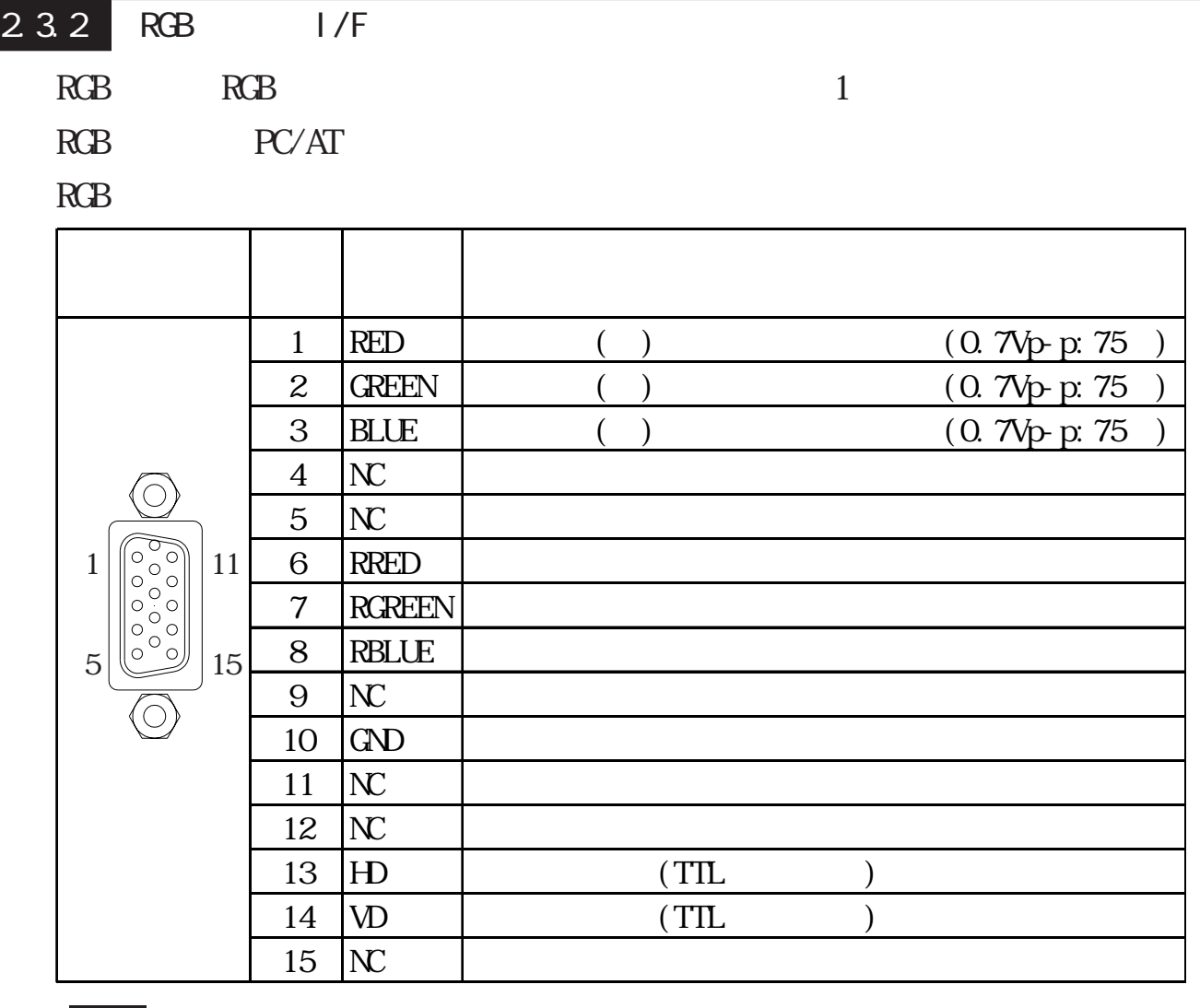

 $VGA$ 

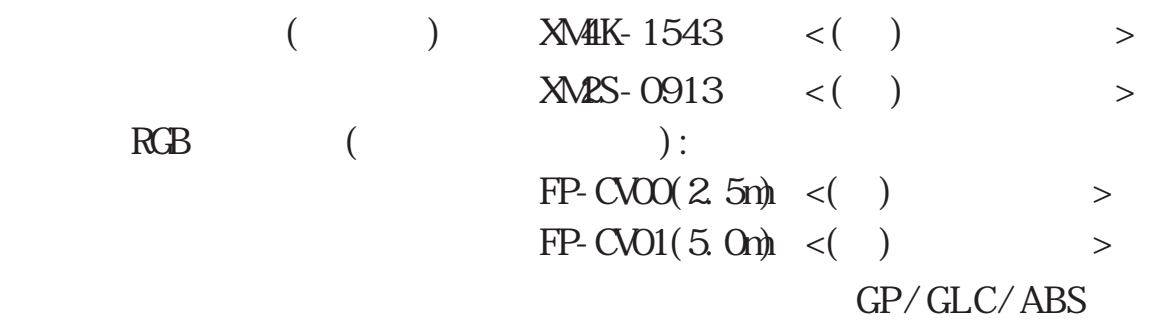

RGB RGB RGB

 $RGB$  5 m

## <span id="page-16-0"></span> $\overline{2}\;4$

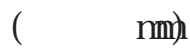

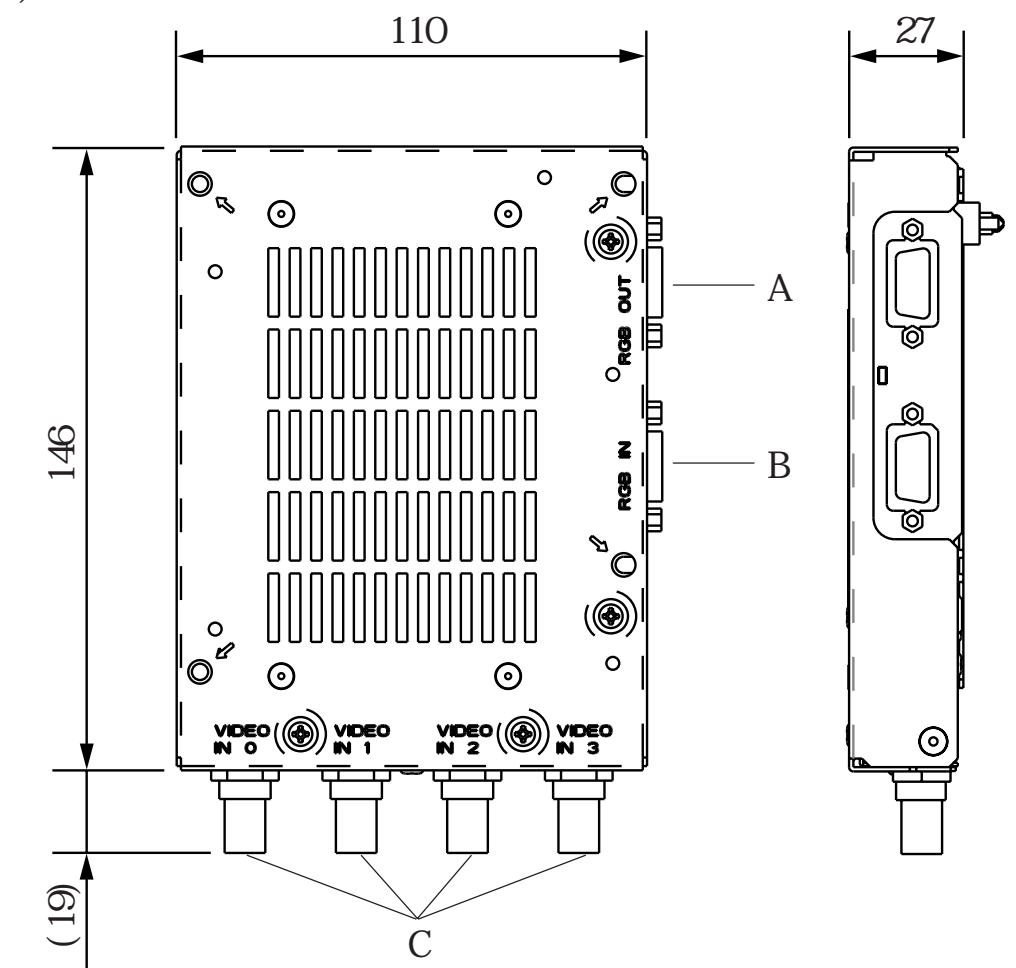

A: RGB OUT

RGB

B:RGB IN  $RGB$ 

C:VIDEO IN 0 3

#### GP/GLC2000 WM

 $(m:mm)$ 

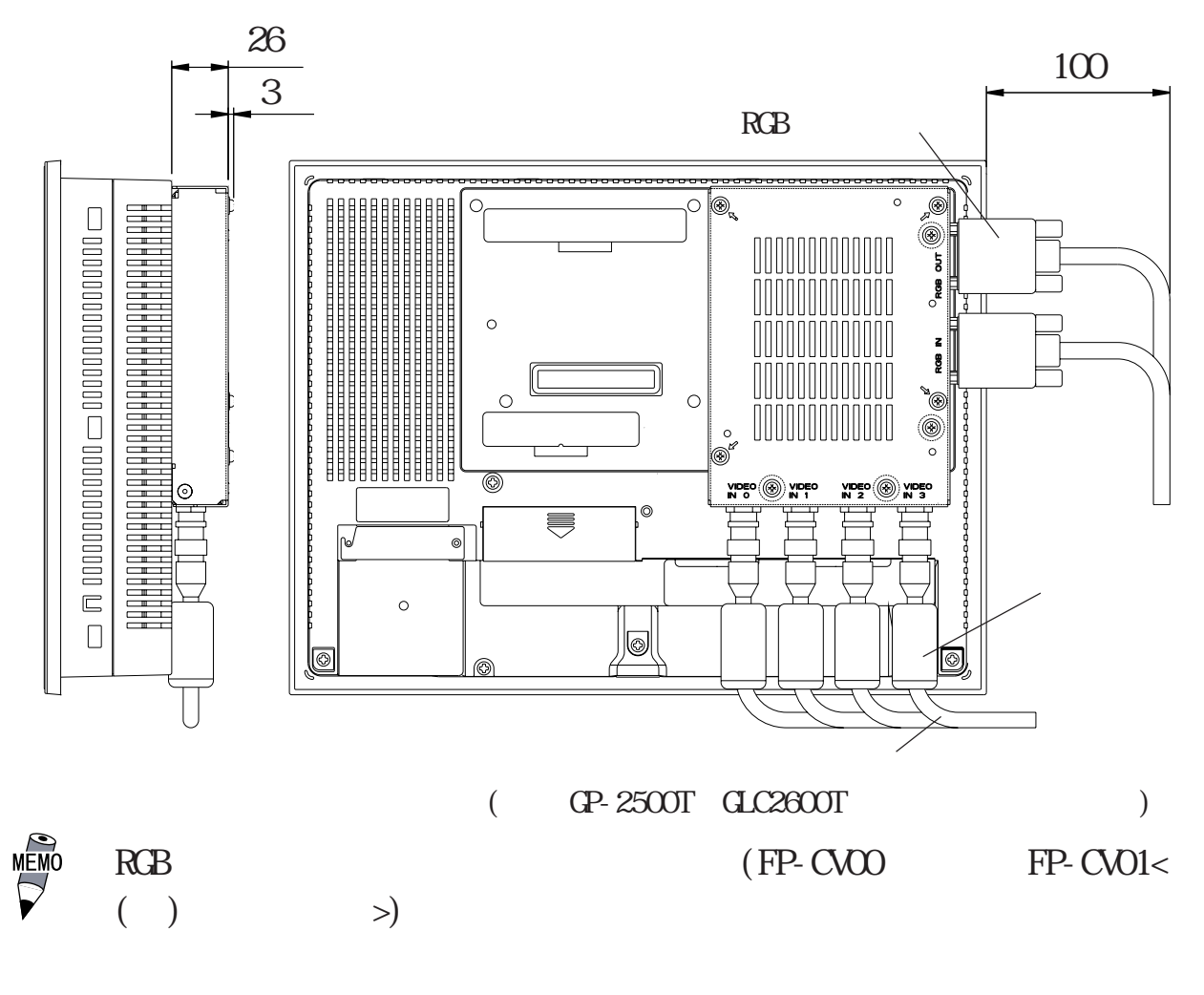

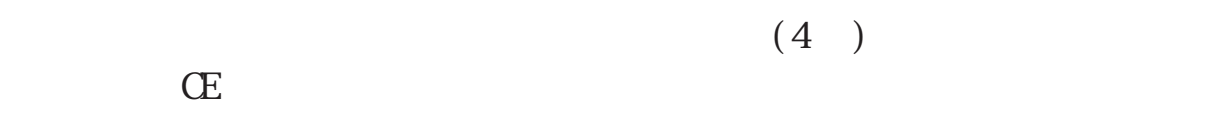

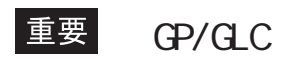

GP/GLC

#### $\text{ACP-35}^* \text{OT}$  W  $(m:mm)$

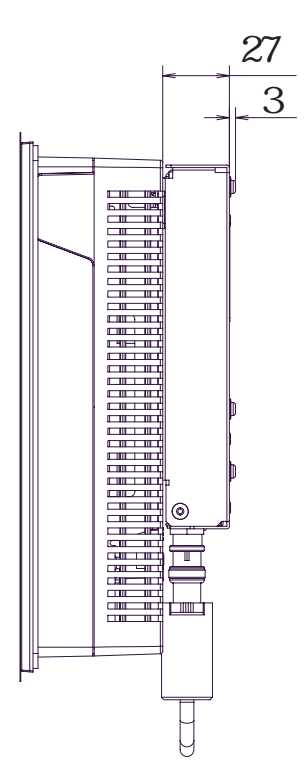

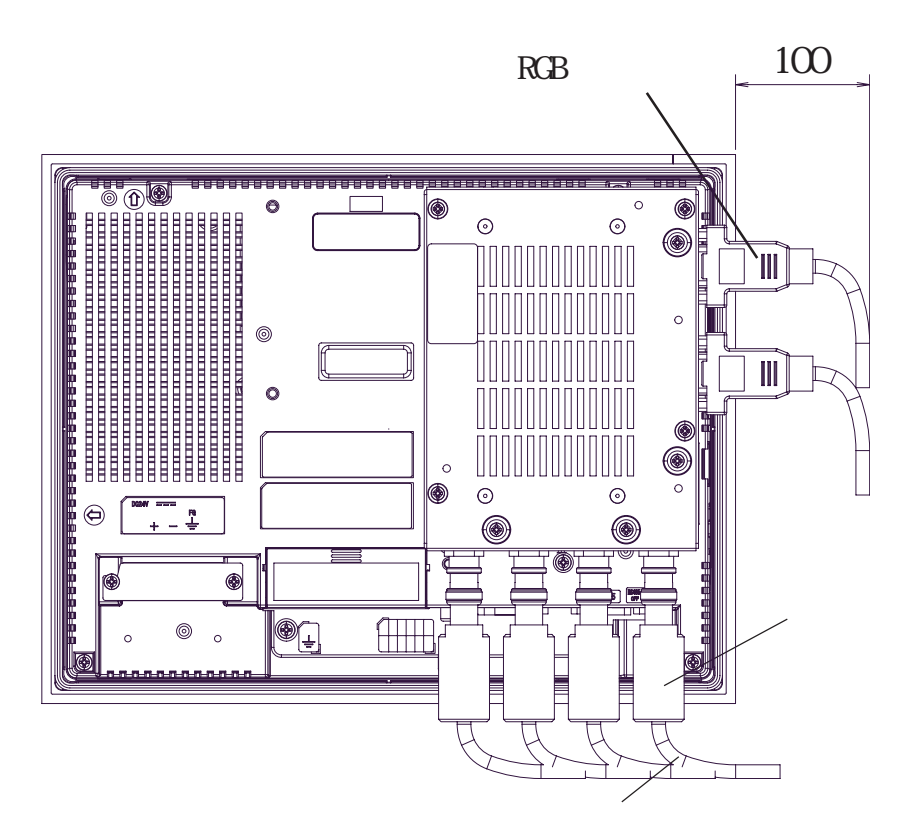

 $(ACP-3550T)$ 

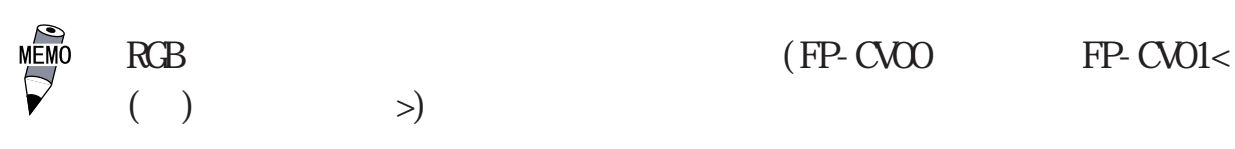

 $(4)$ CE マーキングに

重要  $\,G\!P\,$ 

 $\mathbb{G}^{\mathbf{p}}$ 

#### AGP-36\*0T/ABS-3600T VM

 $(m:mm)$ 

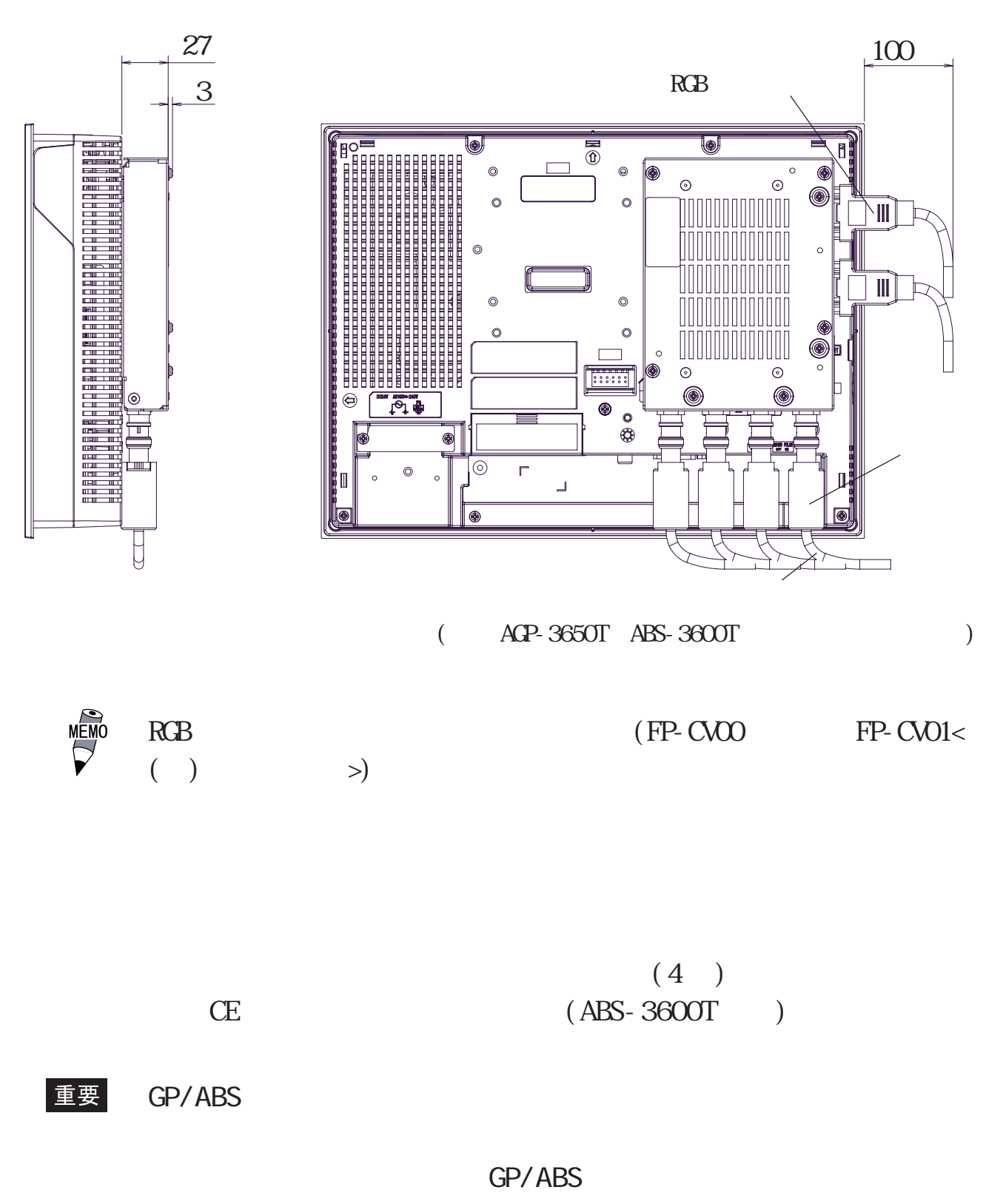

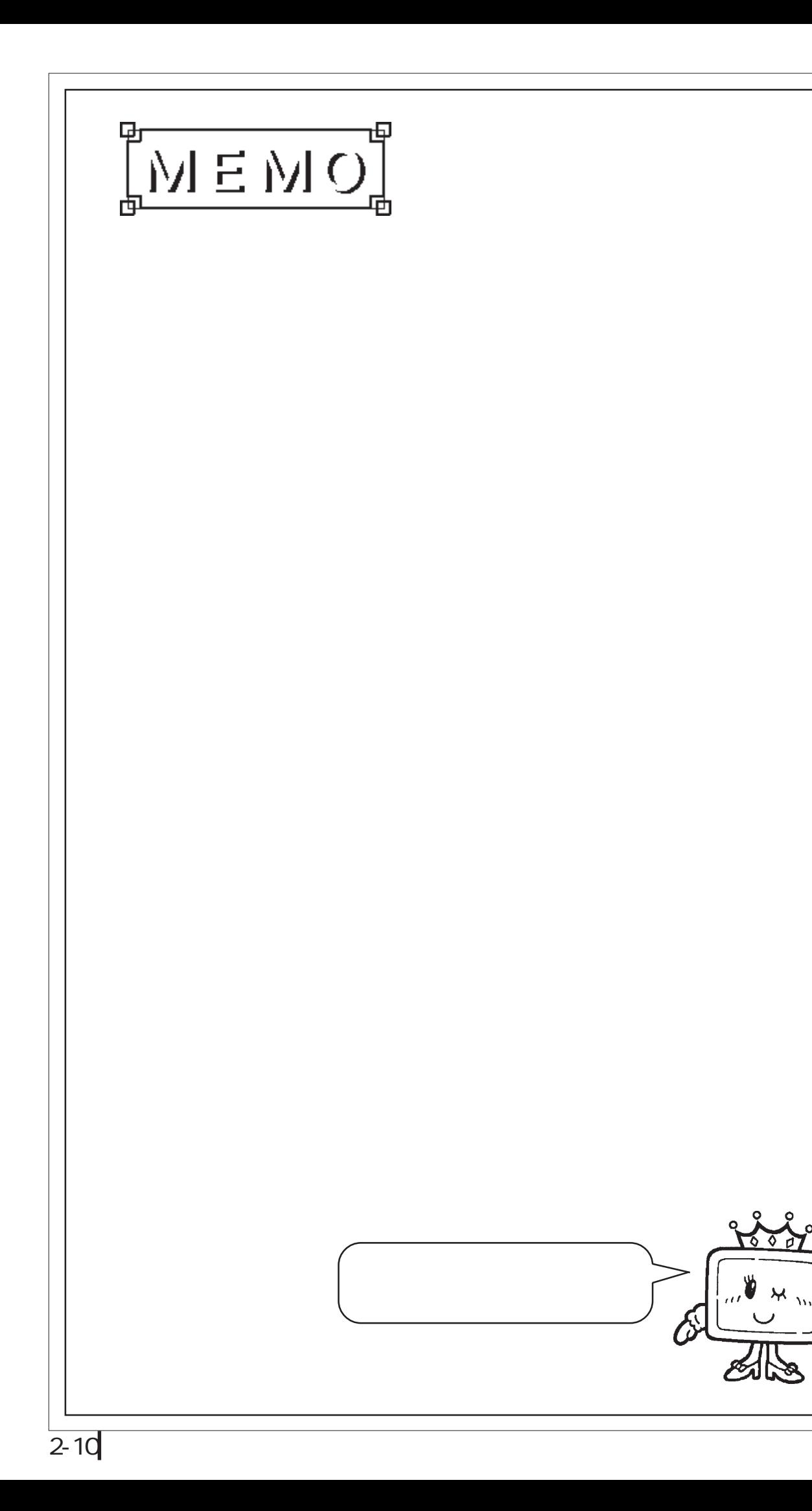

## <span id="page-21-0"></span>3.1 WM

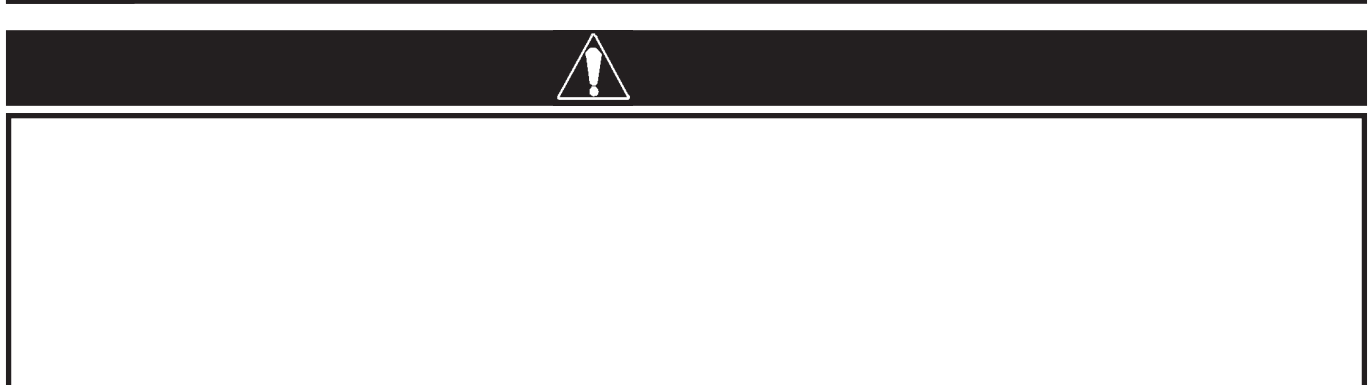

GP/GLC/ABS

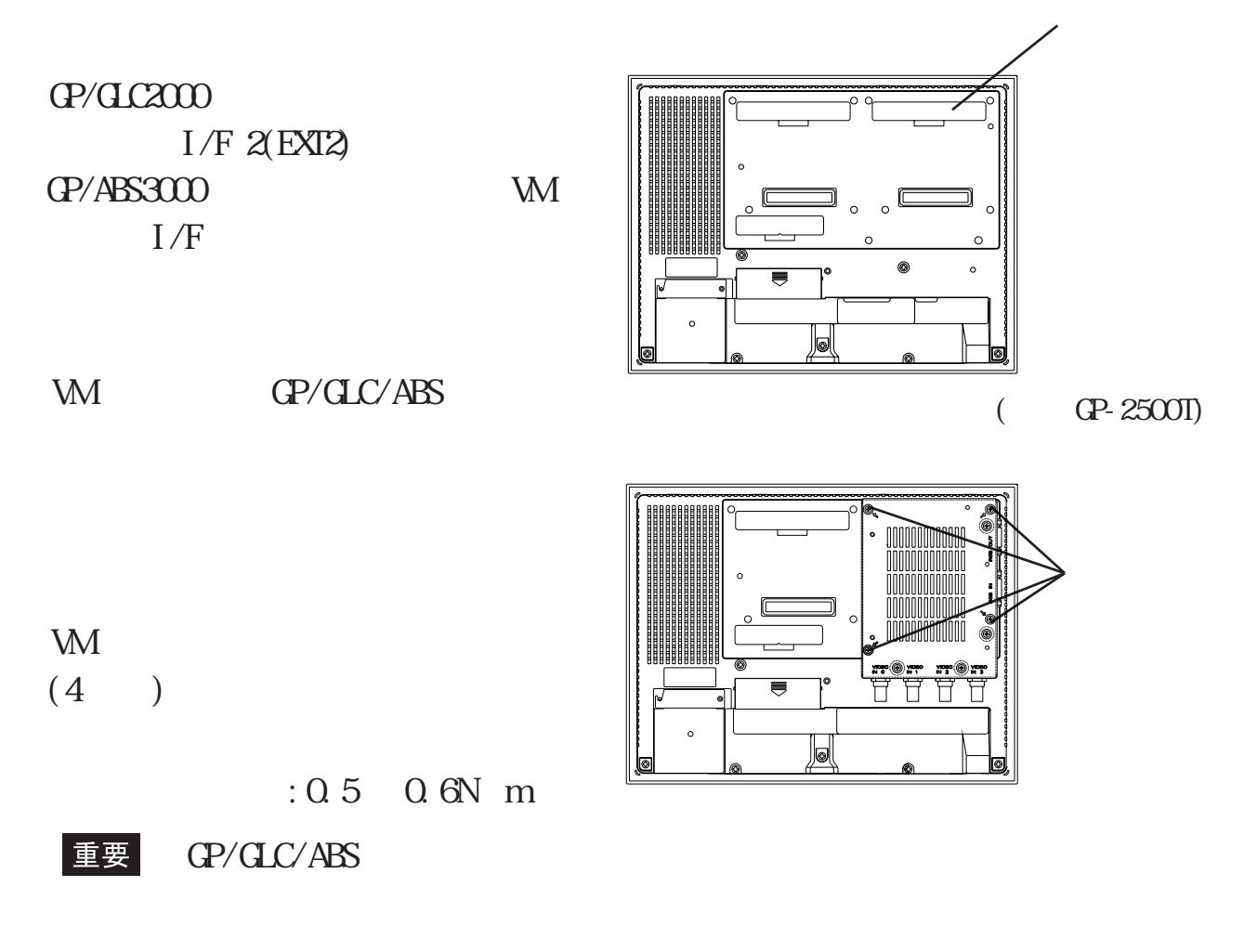

<span id="page-22-0"></span>VIDEO IN 0  $\,$  3 ENC BNC 90

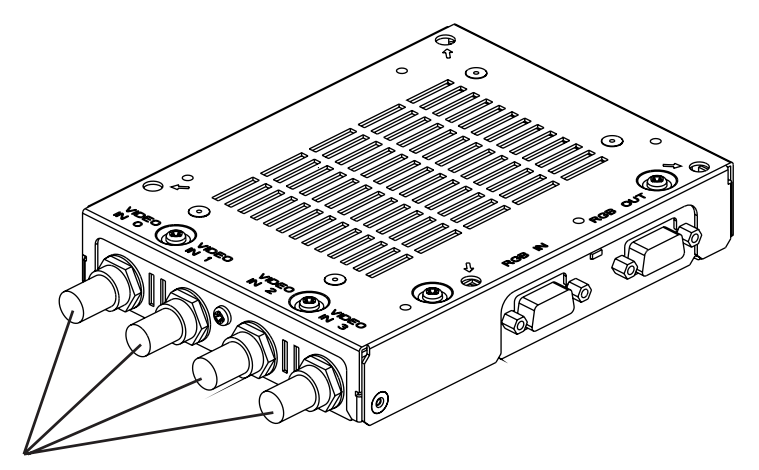

VIDEO IN 0 ~ 3

 $BNC-P-3DV-SA \leq ( )$ 

3C-2V

RGB

RGB OUT RGB IN Dsub15

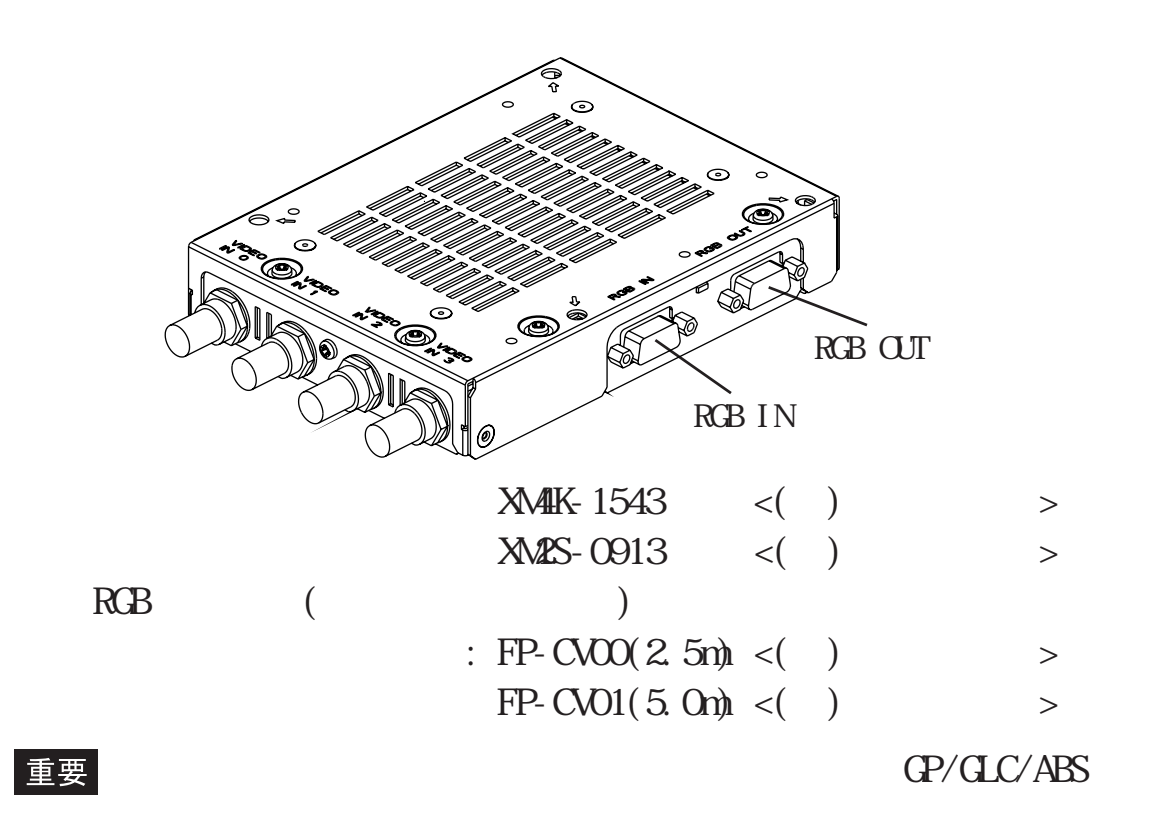

RGB<br>
RGB<br>
RGB

 $RGB$  5m

3-2

<span id="page-23-0"></span> $4 \rightarrow$ 

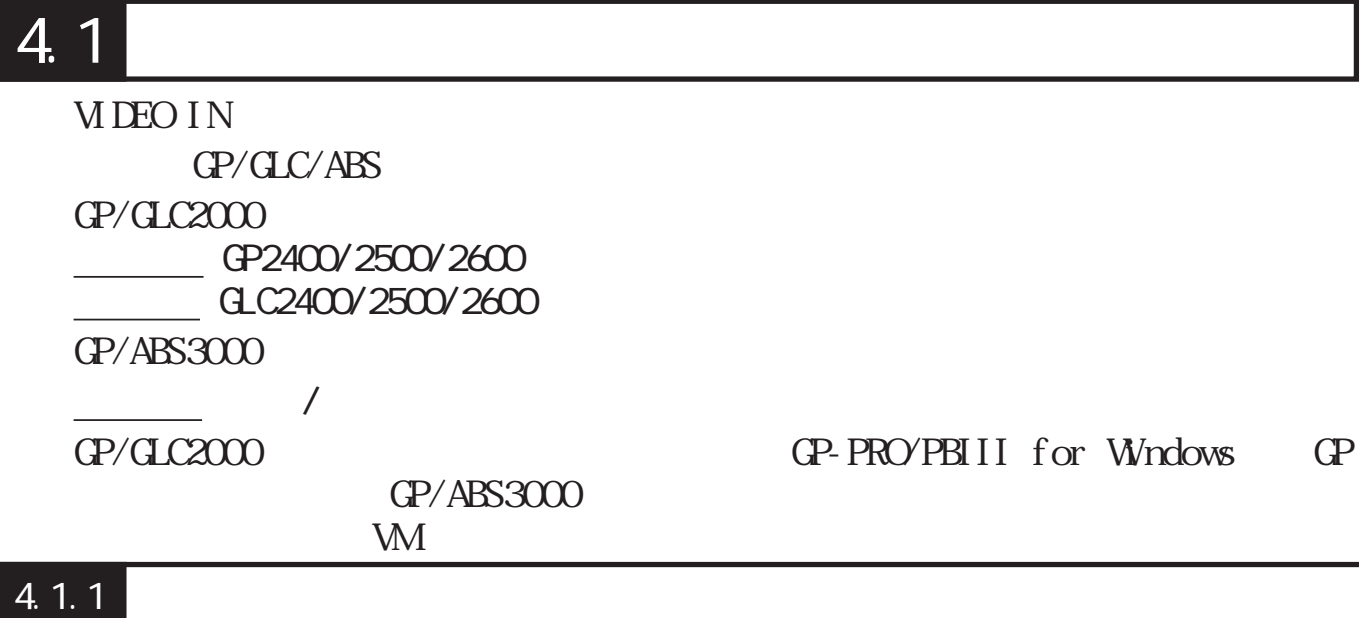

 $(WM \sim 1$ GP/GLC2000 GP/ABS3000  $\mathbf{W}$  $\frac{1}{\sqrt{N}}$ 

|設定終了 | 取り消し | ビデオ動作環境の設定 メインメニュー 初期設定  $[$   $\begin{bmatrix} 1S & 20 & 1 \end{bmatrix}$ ンステム環境の設定 ビデオ制御エリア先頭アドレス  $\sqrt{5}$ 1 システムの設定 センターズーム動作 有 Œ ビデオ入力信号  $\bar{\mathsf{P}}\mathsf{AL}$ **NTSC** システムエリアの設定 ビデオ動作モード 拡張 互换 グローバルウインドウの設定 文字列データの設定  $\overline{A}$ ビデオ動作環境の設定 ビデオ表示状態の調整

 $GP/CL$  LS $1$ S  $L$ S0020  $L$ S2010

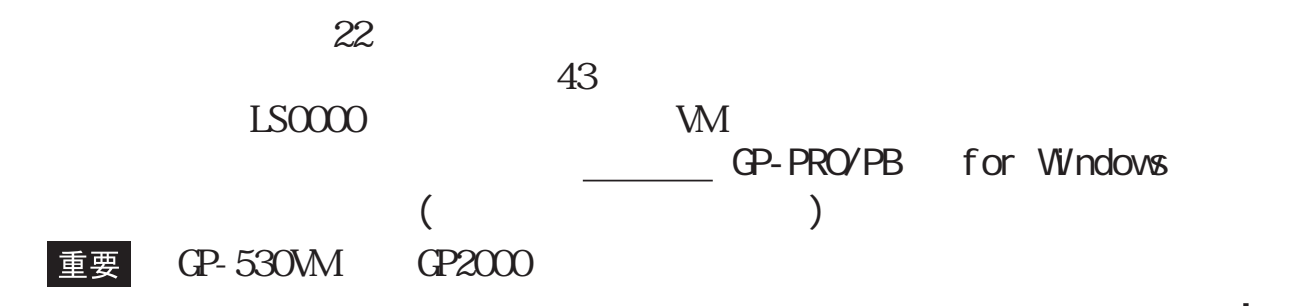

<span id="page-24-0"></span>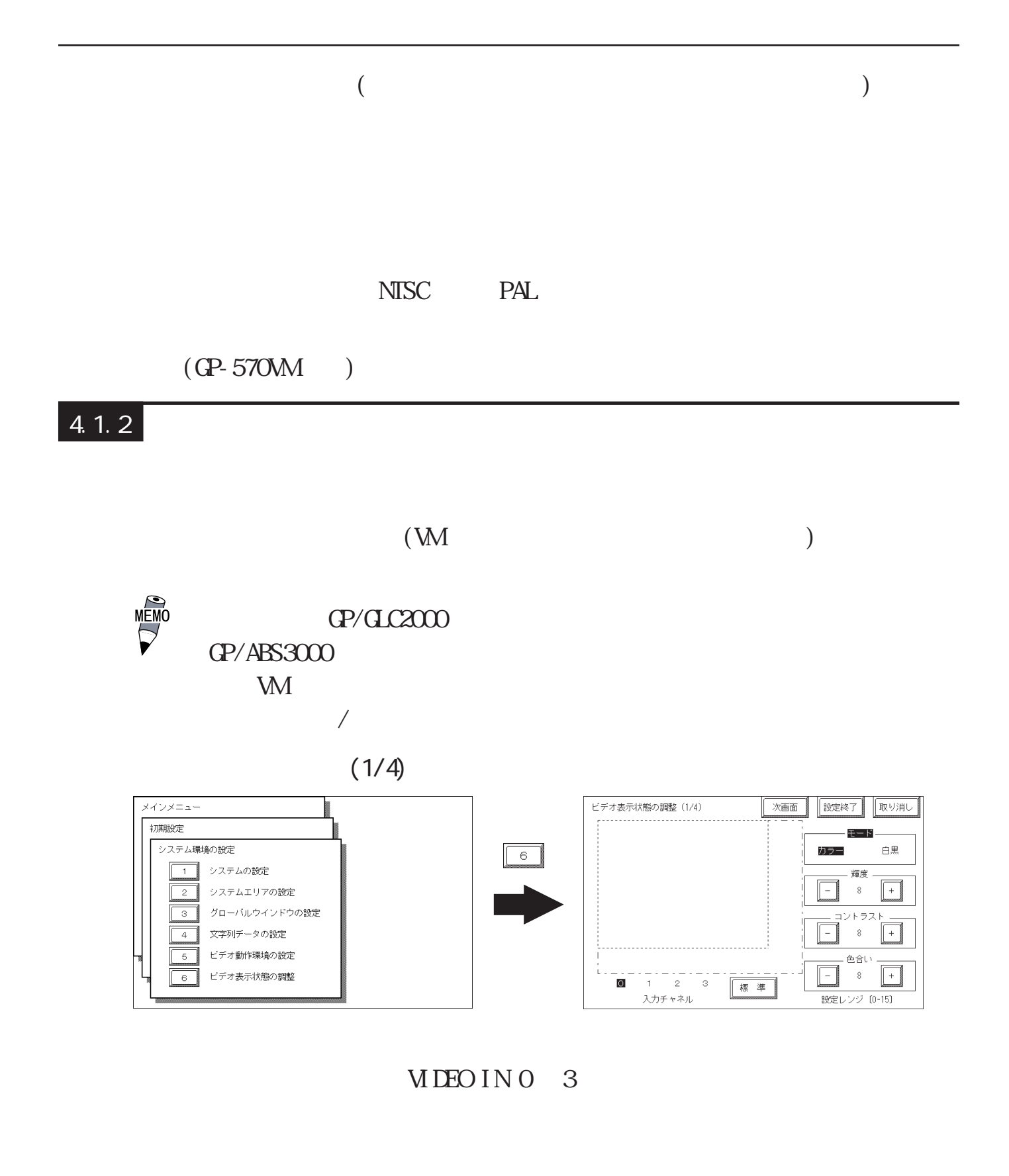

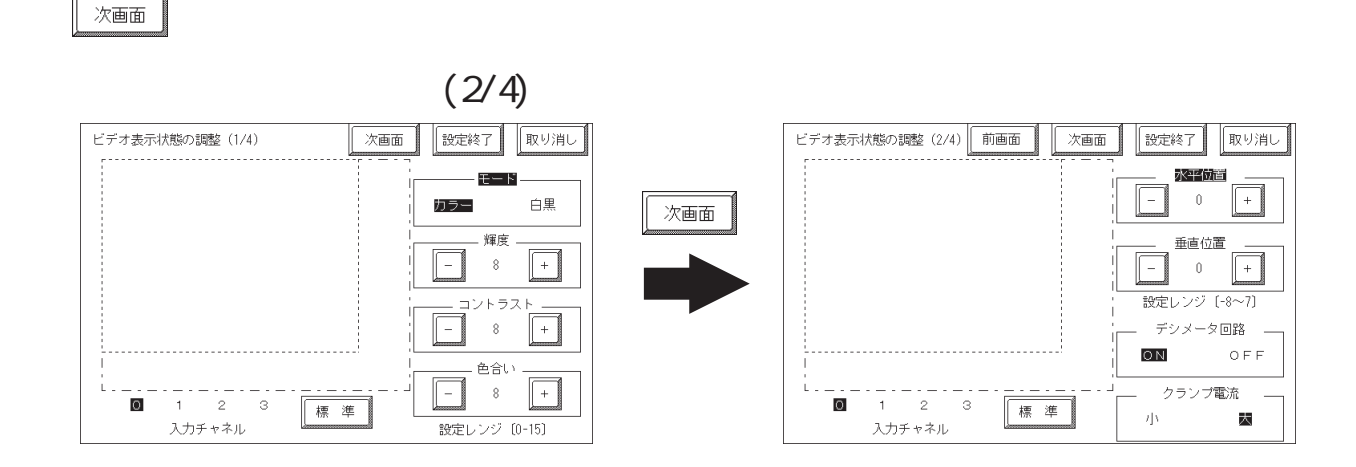

 $8$ 

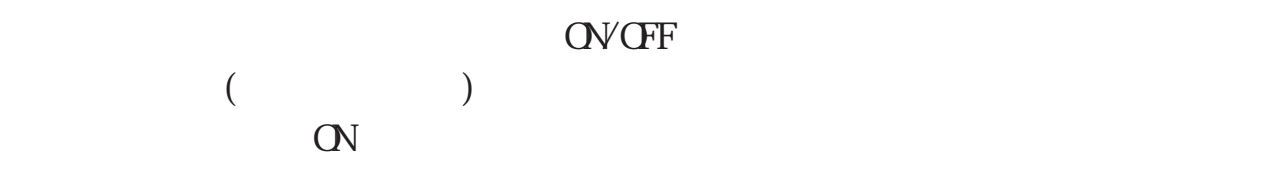

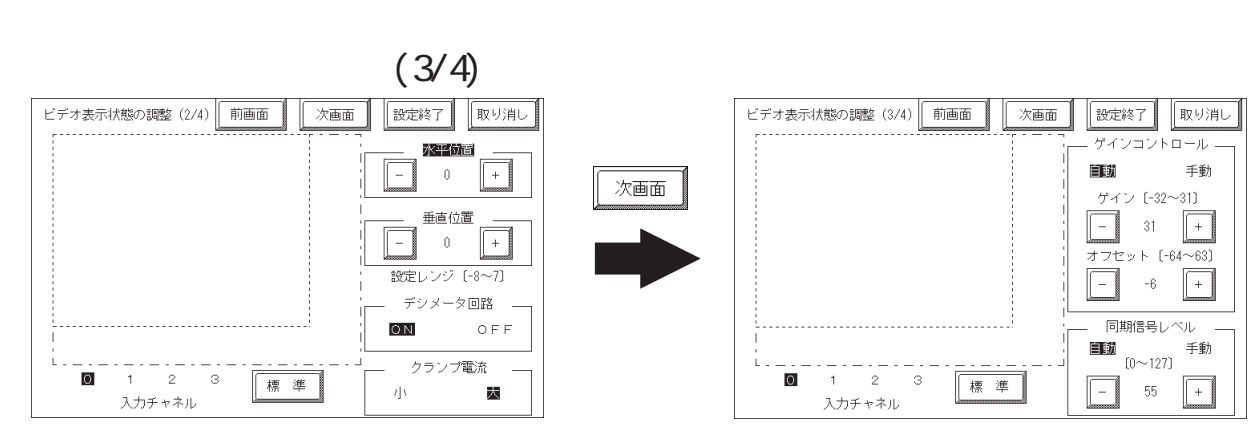

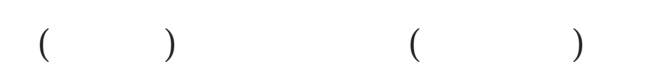

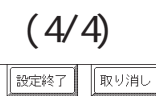

ゲインコントロール

自動 手動

ゲイン [-32~31] 

 $77296 [ -64 - 63]$ 

同期信号レベル  $\begin{array}{ccc}\n\bullet & \bullet & \bullet & \bullet & \bullet \\
\bullet & & \bullet & \bullet & \bullet \\
\bullet & & & \bullet & \bullet \\
\bullet & & & & \bullet\n\end{array}$ 

 $\begin{array}{|c|c|c|c|}\n\hline\n-\text{ } & 55 & + \\
\hline\n\end{array}$ 

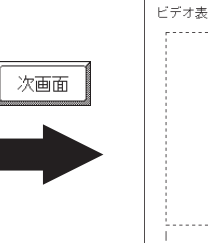

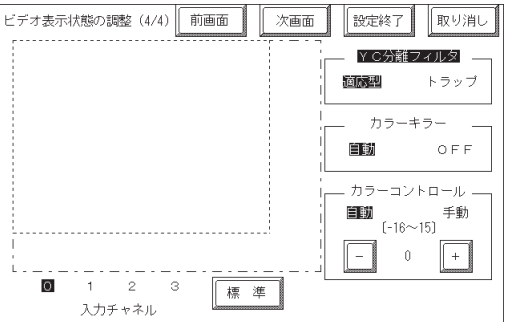

YC<br>Y/C Y/C 30% TVC 30% PM ST 2000 TVC 30% PM ST 2000 TVC 30% PM ST 2000 TVC 30% PM ST 2000 TVC 30% PM ST 2000 TVC 30% PM ST 2000 TVC 30% PM ST 2000 TVC 30% PM ST 2000 TVC 30% PM ST 2000 TVC 30% PM ST 2000 TVC 30% PM ST 2000 TVC 3

ビデオ表示状態の調整 (3/4) | 前画面 | 次画面 |

標準

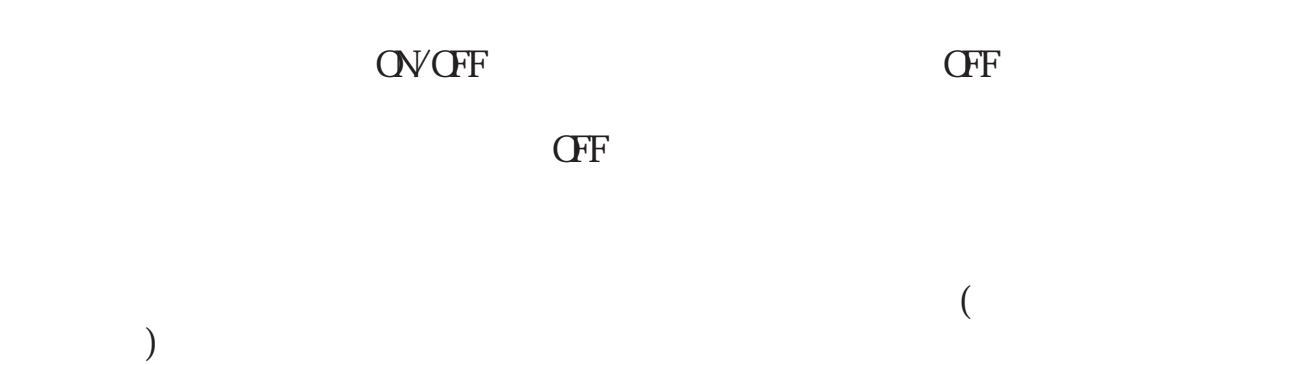

#### <span id="page-27-0"></span> $4.1.3$

#### $JPEG \t\t CF$

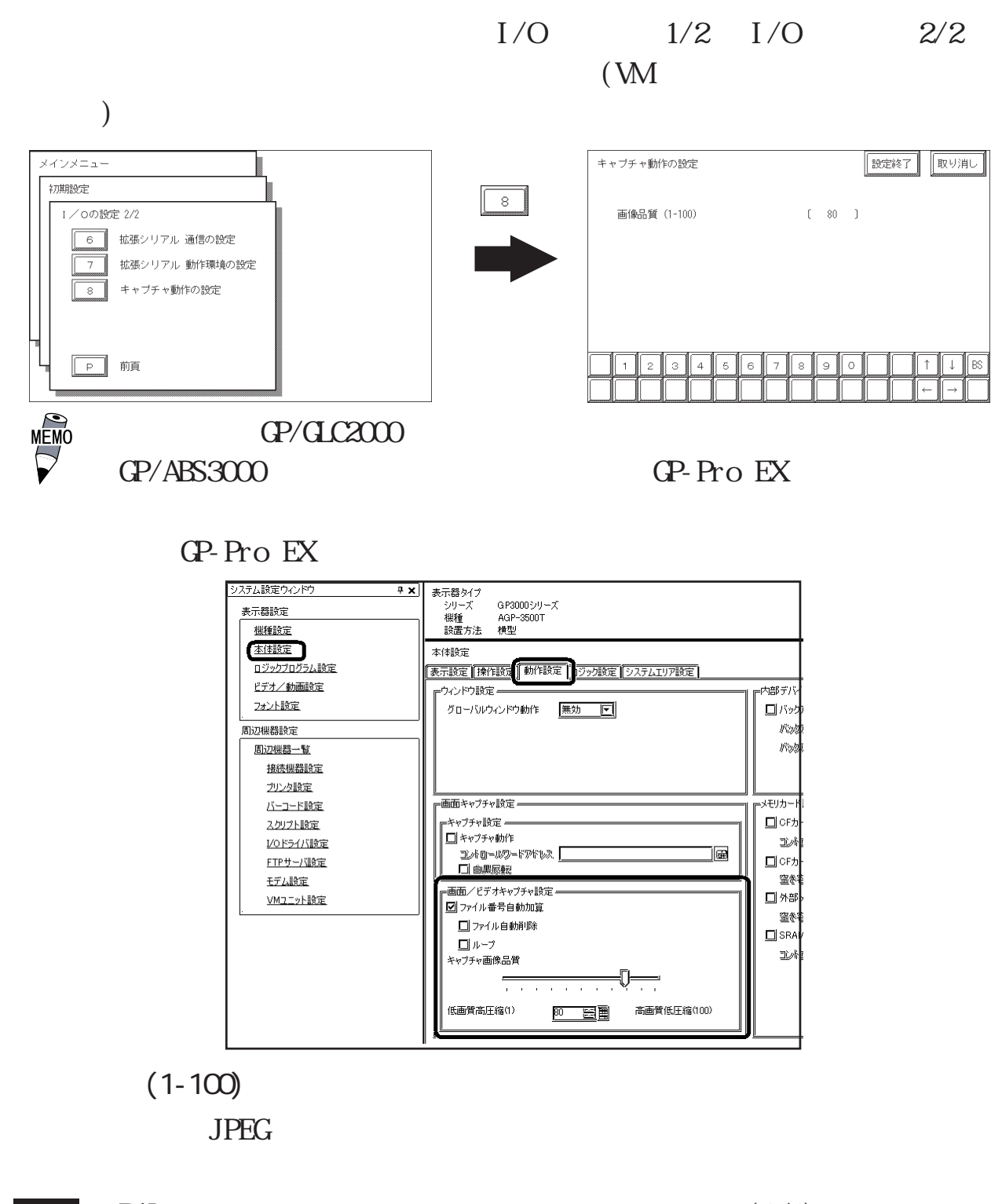

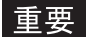

 $\text{PAL}$  (1/1)

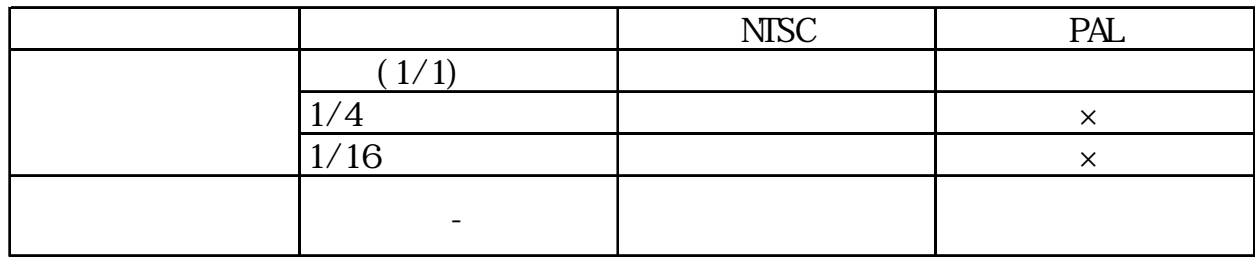

## <span id="page-28-0"></span>4.2 VGA/SVGA

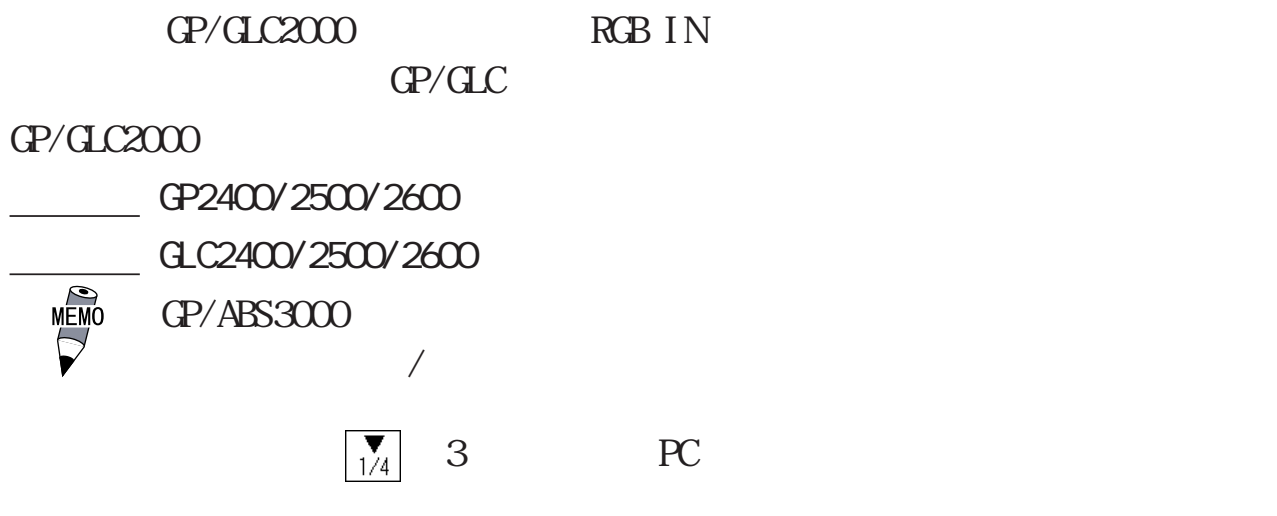

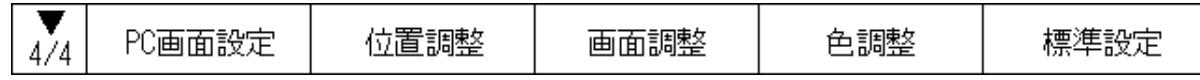

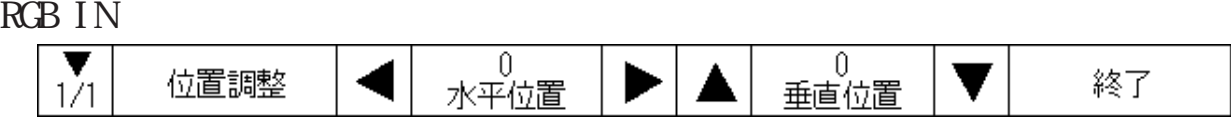

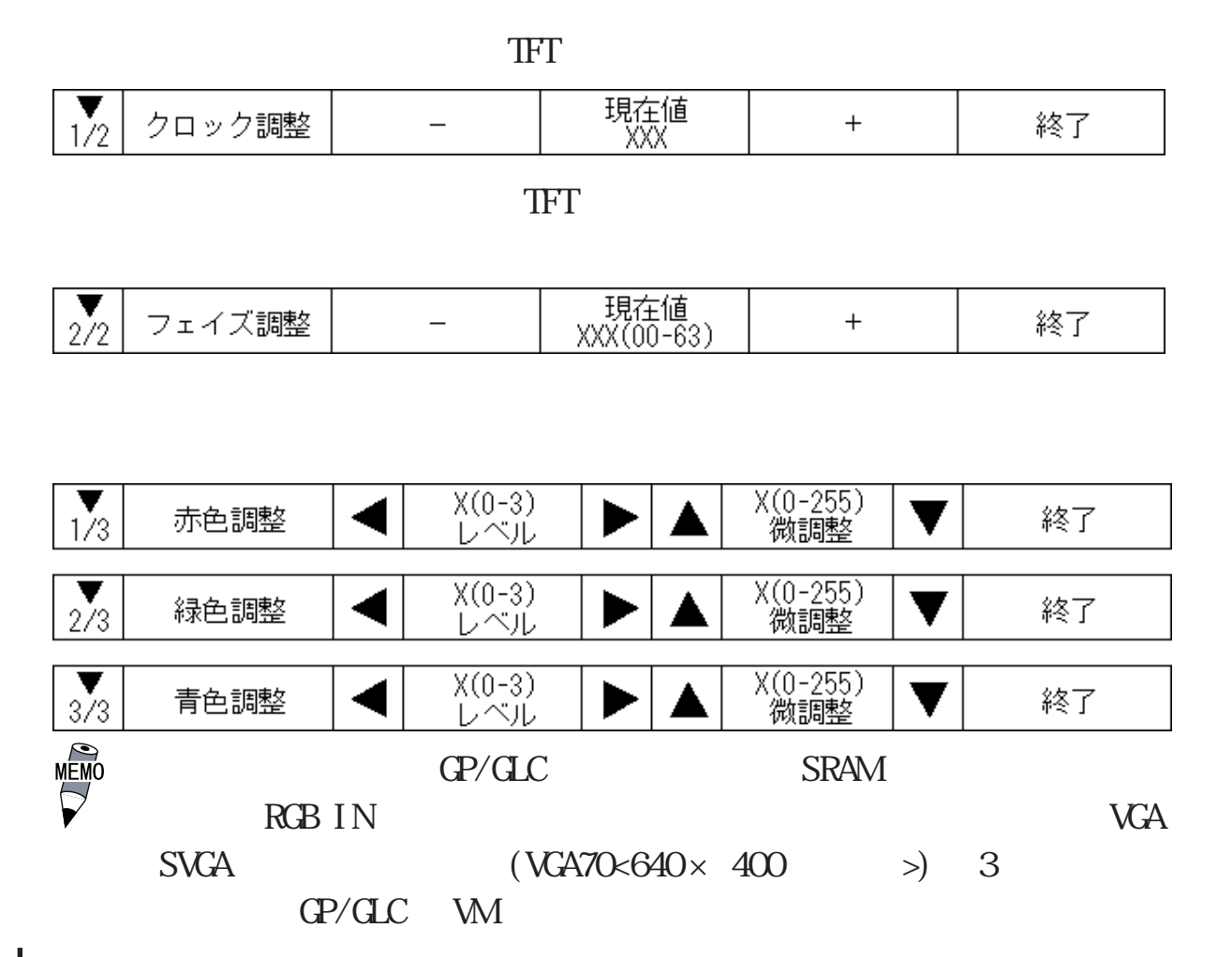

<span id="page-29-0"></span> $5<sup>5</sup>$ 

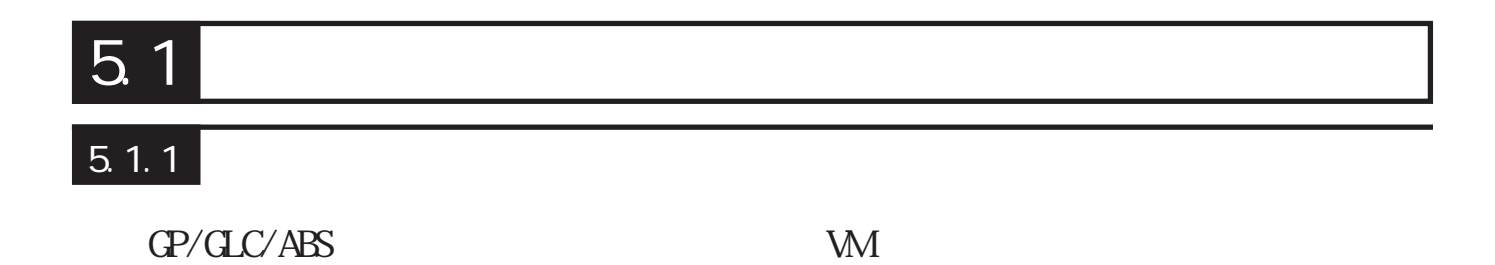

 $\frac{M_{\text{EMO}}}{\sqrt{2}}$  $\Delta$ 

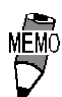

<span id="page-30-0"></span> $5.1.2$ 

 $GP/CLC/ABS$ 

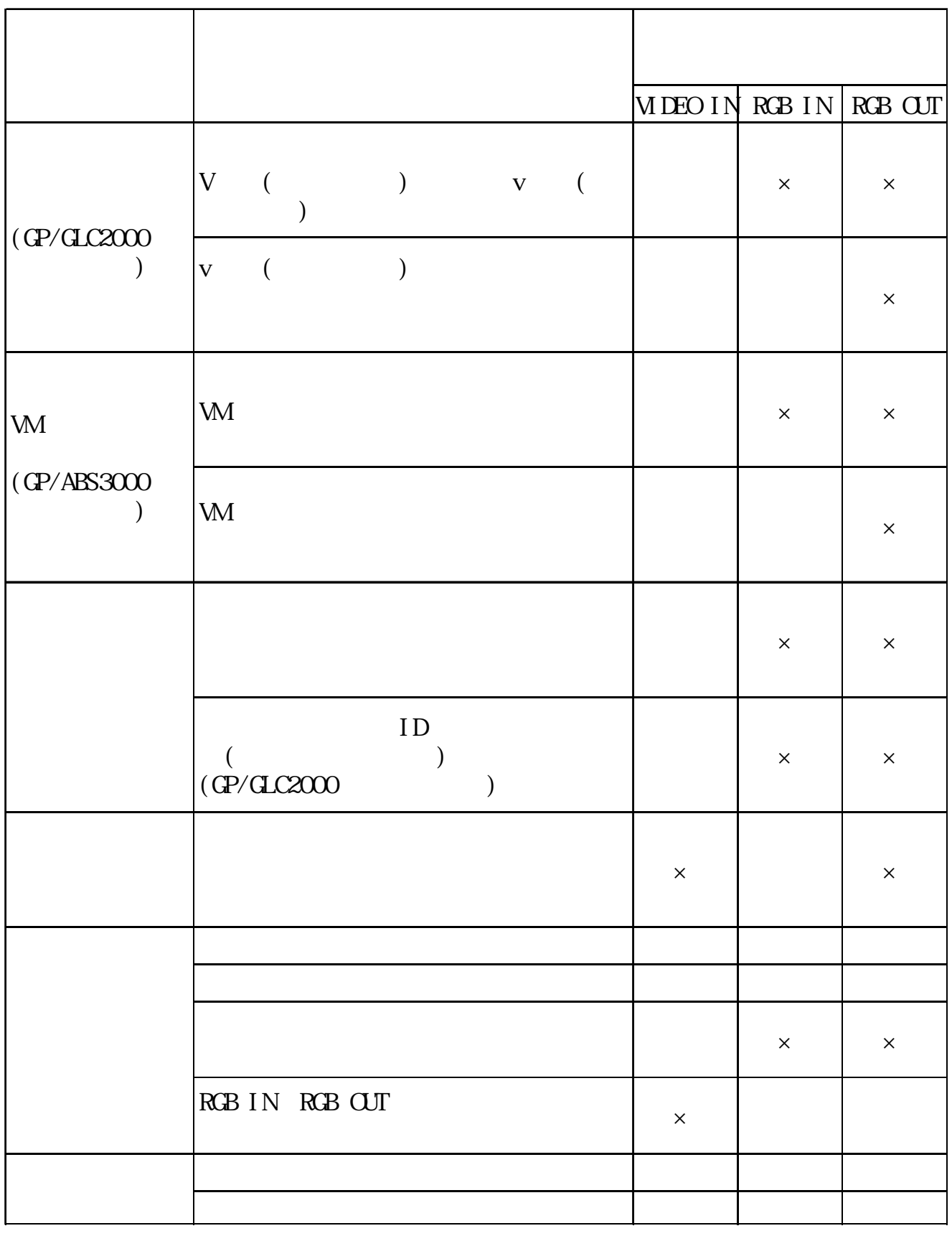

 $\begin{array}{ccc} \text{WM} & \text{GP}/\text{GLC/ABS} \\ \text{( \ )} & \end{array}$ 

### <span id="page-31-0"></span>5.1.3

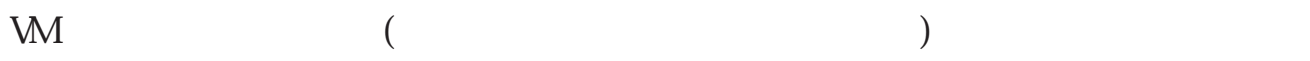

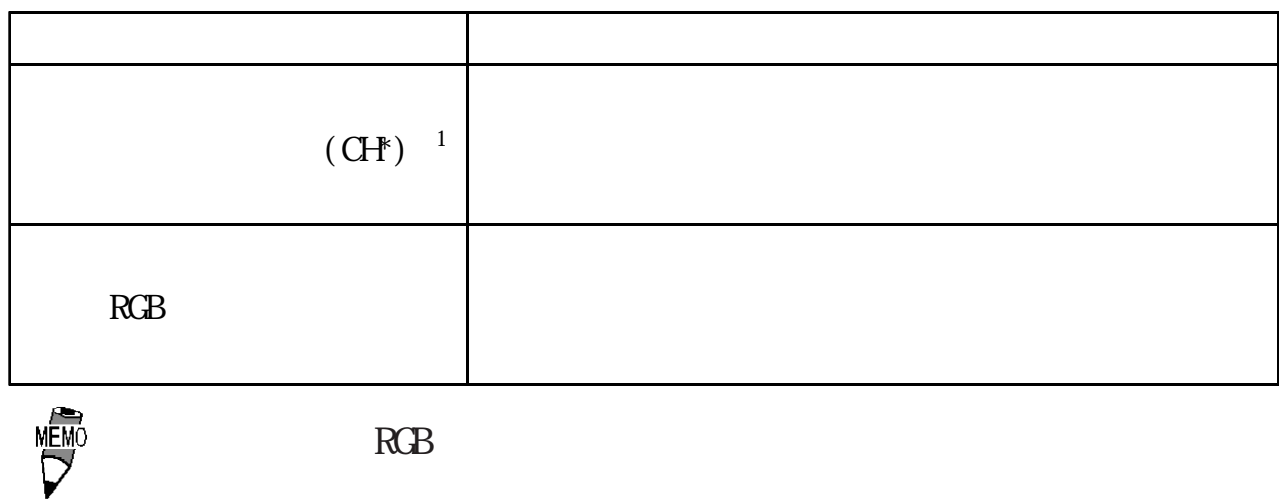

## $5.2$

#### GP/GLC2000

VM WIDEO IN

 $(8)$  ) ON/OFF

チェックは VMユニットを装着した状態で行います。

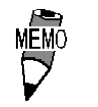

GP/ABS3000

参照→「保守 / トラブル解決ガイド」

1  $CH^*$  \* 0 3

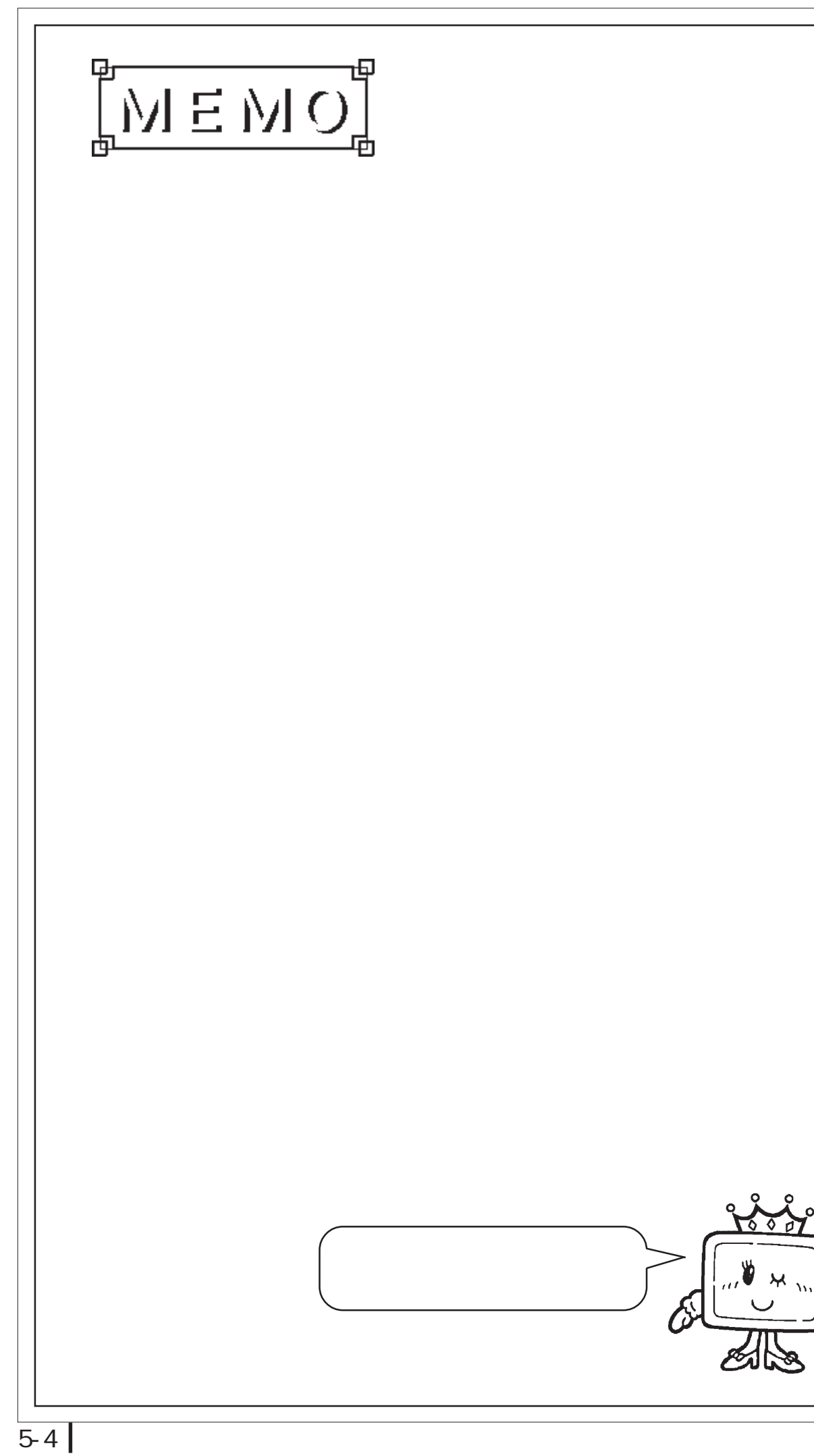